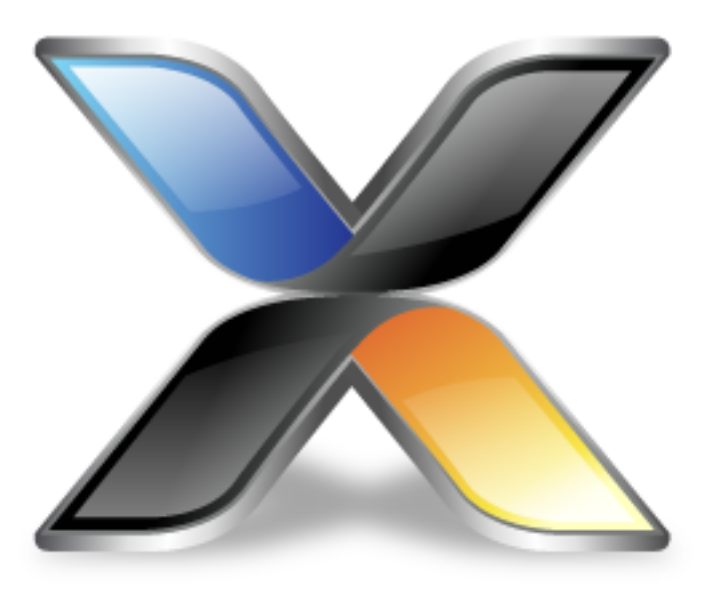

# GD32F1x0 CPU Support Package Guide

**Version: 3.3**

Copyright 2022 Rowley Associates Limited

GD32F1x0 CPU Support Package Guide

Contents

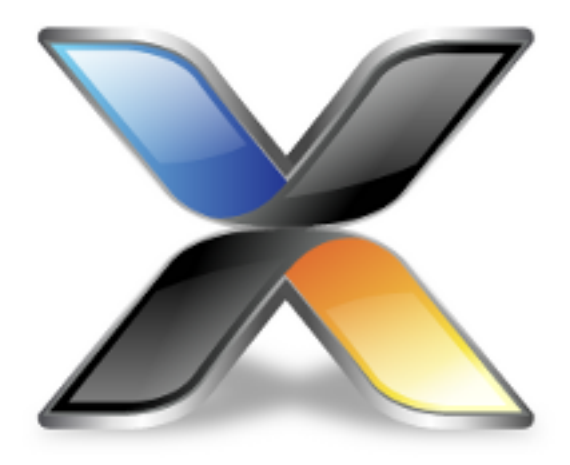

# Contents

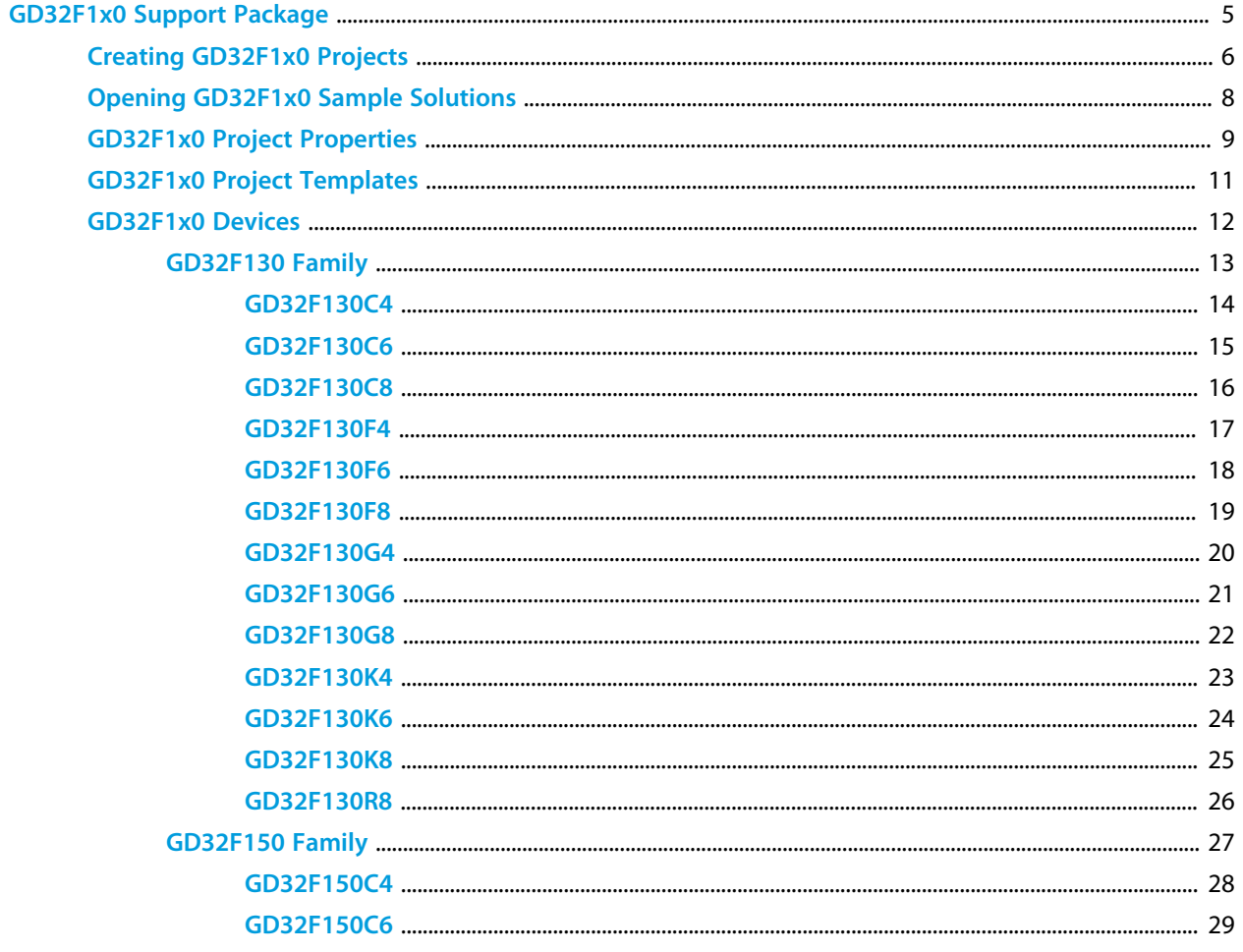

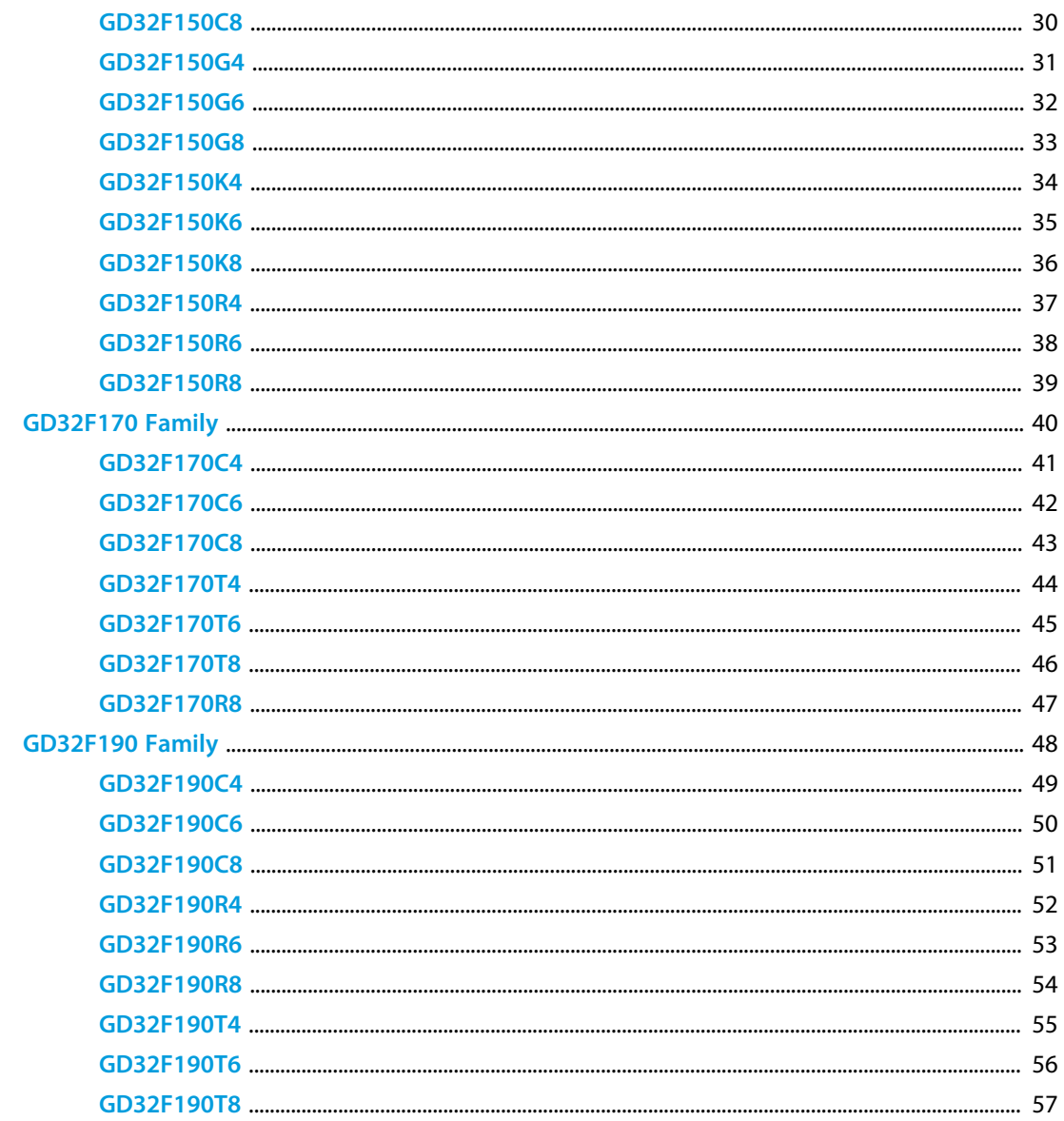

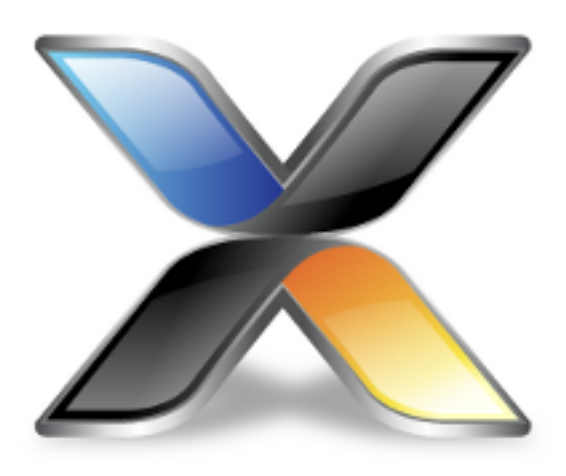

# <span id="page-4-0"></span>GD32F1x0 Support Package

This guide describes the following features of the GD32F1x0 CPU support package:

**[How to create GD32F1x0 projects](#page-5-0) [How to open GD32F1x0 sample projects](#page-7-0) [GD32F1x0 specific project properties](#page-8-0) [GD32F1x0 specific project templates](#page-10-0) [Supported GD32F1x0 devices](#page-11-0)**

### <span id="page-5-0"></span>**Creating GD32F1x0 Projects**

#### **Creating an GD32F1x0 C/C++ executable project**

To create a new minimal C/C++ executable project:

Select the **File > New > New Project** menu item. Select the **A C/C++ executable for GigaDevice GD32F1x0** project template. Set the required project name and location directory. Click **Next**. If required, change any of the default project settings. Click **Finish** to create the project.

#### **Creating an GD32F1x0 library project**

To create a new library project:

Select the **File > New > New Project** menu item. Select the **A library for GigaDevice GD32F1x0** project template. Set the required project name and location directory. Click **Next**. If required, change any of the default project settings. Click **Finish** to create the project.

#### **Creating an GD32F1x0 externally built executable project**

To create a new project that will allow you to debug an existing externally built executable file:

Select the **File > New > New Project** menu item. Select the **An externally built executable for GigaDevice GD32F1x0** project template. Set the required project name and location directory. Click **Next**. Set the **Load File** project property to point to the executable file you want to download and debug. If required, change any of the other default project settings. Click **Finish** to create the project.

#### **Creating an GD32F1x0 CrossWorks Tasking Library executable project**

To create a new C/C++ executable project configured to use the CrossWorks Tasking Library:

Select the **File > New > New Project** menu item. Select the **A CrossWorks Tasking Library executable for GigaDevice GD32F1x0** project template. Set the required project name and location directory. Click **Next**.

If required, change any of the other default project settings. Click **Finish** to create the project.

#### **Creating an GD32F1x0 assembly code only executable project**

*Please note, this template does not add any C/C++ startup code or libraries and is therefore not suitable for creating projects that include C/C++ code.*

To create a new assembly code only executable project without:

Select the **File > New > New Project** menu item. Select the **An assembly code only executable for GigaDevice GD32F1x0** project template. Set the required project name and location directory. Click **Next**. If required, change any of the other default project settings. Click **Finish** to create the project.

### <span id="page-7-0"></span>**Opening GD32F1x0 Sample Solutions**

#### **GD32F1x0 Samples Solution**

This solution contains general sample projects that run on GD32F1x0 devices. To open the GD32F1x0 Samples Solution:

Select the **Tools > Show Installed Packages** menu item. Select the **GigaDevice GD32F1x0 CPU Support Package** link. Select the **Samples Solutions > GD32F1x0 Samples Solution** link.

#### **GD32F1x0 CMSIS-DSP Samples Solution**

This solution contains sample projects that use the CMSIS-DSP library running on GD32F1x0 devices. To open the GD32F1x0 CMSIS-DSP Samples Solution:

Select the **Tools > Show Installed Packages** menu item. Select the **GigaDevice GD32F1x0 CPU Support Package** link. Select the **Sample Solutions > GD32F1x0 CMSIS-DSP Samples Solution** link.

### <span id="page-8-0"></span>**GD32F1x0 Project Properties**

Projects creating using the project templates in this support package have the following device specific project properties:

### **Heap Size**

The heap size is set to be 256 bytes when a project is created. The heap size can be modified using the **Heap Size** project property.

### **Section Placement**

You can select the memory configuration you require using the **Section Placement** project property.

For GD32F1x0 projects, the set of placements are:

**Flash** - The application runs in internal Flash memory *(default)*. **Flash Vectors In RAM** - The application runs in internal Flash memory and exception vectors are copied to RAM memory.

**Flash Copy To RAM** - The application starts in internal flash and copies itself to run from internal RAM memory.

**RAM** - The application runs from internal RAM memory only.

### **Stack Sizes**

The main stack size is set to be 256 bytes when a project is created.

The process stack size is set to be 0 bytes when a project is created.

The main and process stack sizes can be modified using the **Main Stack Size** and **Process Stack Size** project properties.

To change the location of the stacks, edit the section placement file and place the *.stack* and *.stack\_process* sections as required.

### **Startup From Reset**

By default, the application will only startup from power-on/reset in *Release* configuration. This acts as a safety net in case you accidently download a program in FLASH during development that crashes and prevents the debugger from taking control of the target over the debug interface thus rendering the device unusable.

For GD32F1x0 projects, the **Startup From Reset** project property can be set to one of the following:

**No** - The application will not startup from reset.

**Release Only** - The application will only startup from reset when built in *Release* configuration *(default)*. **Yes** - The application will always startup from reset.

### **Target Processor**

Once a project has been created you can target different devices by modifying the **Target Processor** project property. See the **[GD32F1x0 Devices](#page-11-0)** section for details on the files, preprocessor definitions and macro definitions used when a device is selected.

### <span id="page-10-0"></span>**GD32F1x0 Project Templates**

The project template system simplifies the creation of new projects with the IDE, it also system makes it easy to create new projects with a text editor or script. All that needs to be specified is the project name, the support packages that the project is dependent on, the target processor and the source files you want to add to the project. For example, create a file called *example.hzp* with the following contents:

```
<!DOCTYPE CrossStudio_Project_File>
<solution Name="Example Solution">
  <project Name="Example Project" template_name="GD32F1x0_EXE">
    <configuration Name="Common" package_dependencies="GD32F1x0" Target="GD32F130C8" />
    <folder Name="Source Files">
      <file file_name="file1.c" />
      <file file_name="file2.c" />
    </folder>
   </project>
</solution>
```
You can also add any other property settings that the project requires such as preprocessor definitions or include paths using the property save name, for example:

```
<!DOCTYPE CrossStudio_Project_File>
<solution Name="Example Solution">
  <project Name="Example Project" template_name="GD32F1x0_EXE">
    <configuration Name="Common" package_dependencies="GD32F1x0" Target="GD32F130C8"
 c_preprocessor_definitions="MYDEF1=1;MYDEF2=TWO" c_user_include_directories="$(ProjectDir)/
include1;$(ProjectDir)/include2" />
    <folder Name="Source Files">
       <file file_name="file1.c" />
       <file file_name="file2.c" />
    </folder>
   </project>
</solution>
```
#### **Available GD32F1x0 project templates**

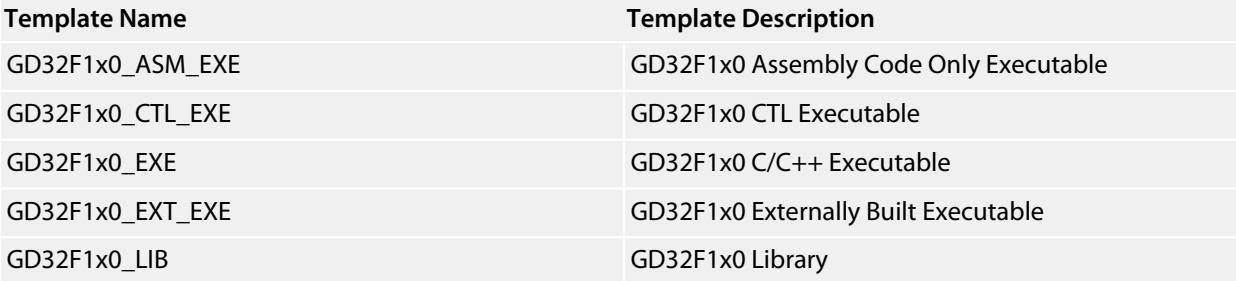

# <span id="page-11-0"></span>**GD32F1x0 Devices**

This package supports the following GD32F1x0 devices:

**[GD32F130 Family](#page-12-0) [GD32F150 Family](#page-26-0) [GD32F170 Family](#page-39-0) [GD32F190 Family](#page-47-0)**

# <span id="page-12-0"></span>**GD32F130 Family**

**[GD32F130C4](#page-13-0) [GD32F130C6](#page-14-0) [GD32F130C8](#page-15-0) [GD32F130F4](#page-16-0) [GD32F130F6](#page-17-0) [GD32F130F8](#page-18-0) [GD32F130G4](#page-19-0) [GD32F130G6](#page-20-0) [GD32F130G8](#page-21-0) [GD32F130K4](#page-22-0) [GD32F130K6](#page-23-0) [GD32F130K8](#page-24-0)**

**[GD32F130R8](#page-25-0)**

### <span id="page-13-0"></span>**GD32F130C4**

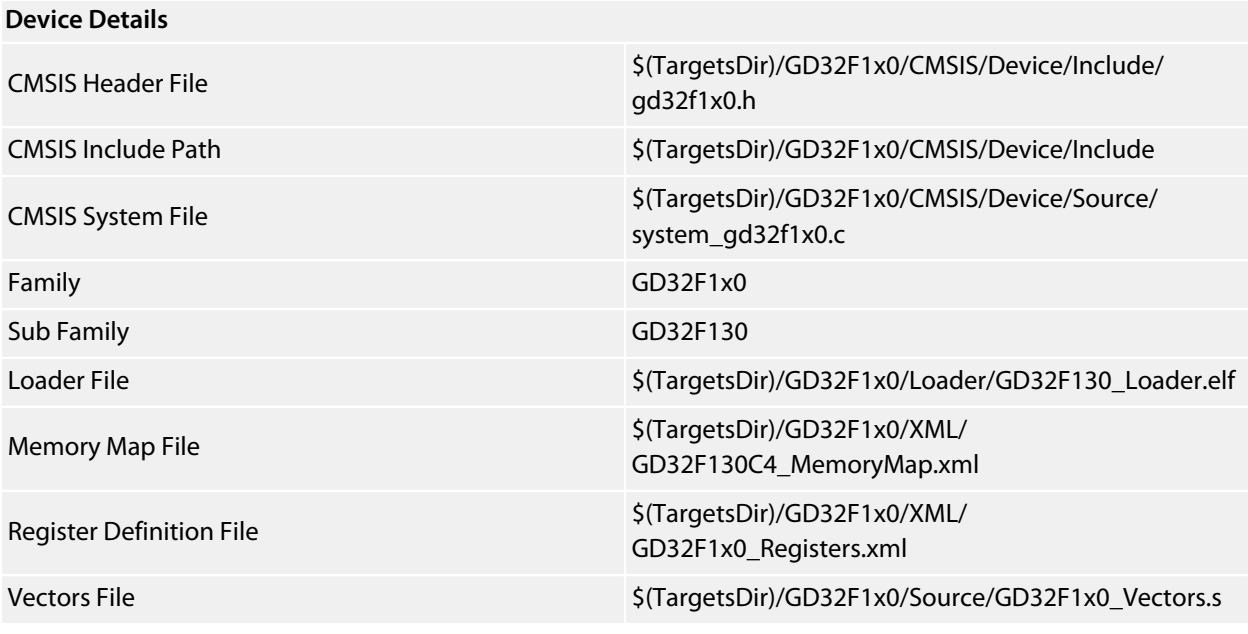

#### **Preprocessor Definitions**

ARM\_MATH\_CM3 GD32F1x0;GD32F130\_150;USE\_STDPERIPH\_DRIVER \_\_GD32F130\_SUBFAMILY

\_\_GD32F1x0\_FAMILY

#### **Memory Segments**

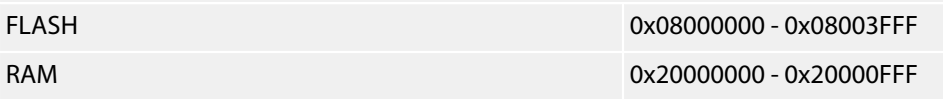

#### **Project Macros**

DeviceIncludePath=\$(TargetsDir)/GD32F1x0/CMSIS/Device/Include DeviceHeaderFile=\$(TargetsDir)/GD32F1x0/CMSIS/Device/Include/gd32f1x0.h DeviceLoaderFile=\$(TargetsDir)/GD32F1x0/Loader/GD32F130\_Loader.elf DeviceRegisterDefinitionFile=\$(TargetsDir)/GD32F1x0/XML/GD32F1x0\_Registers.xml DeviceSystemFile=\$(TargetsDir)/GD32F1x0/CMSIS/Device/Source/system\_gd32f1x0.c DeviceVectorsFile=\$(TargetsDir)/GD32F1x0/Source/GD32F1x0\_Vectors.s DeviceFamily=GD32F1x0 DeviceSubFamily=GD32F130

### <span id="page-14-0"></span>**GD32F130C6**

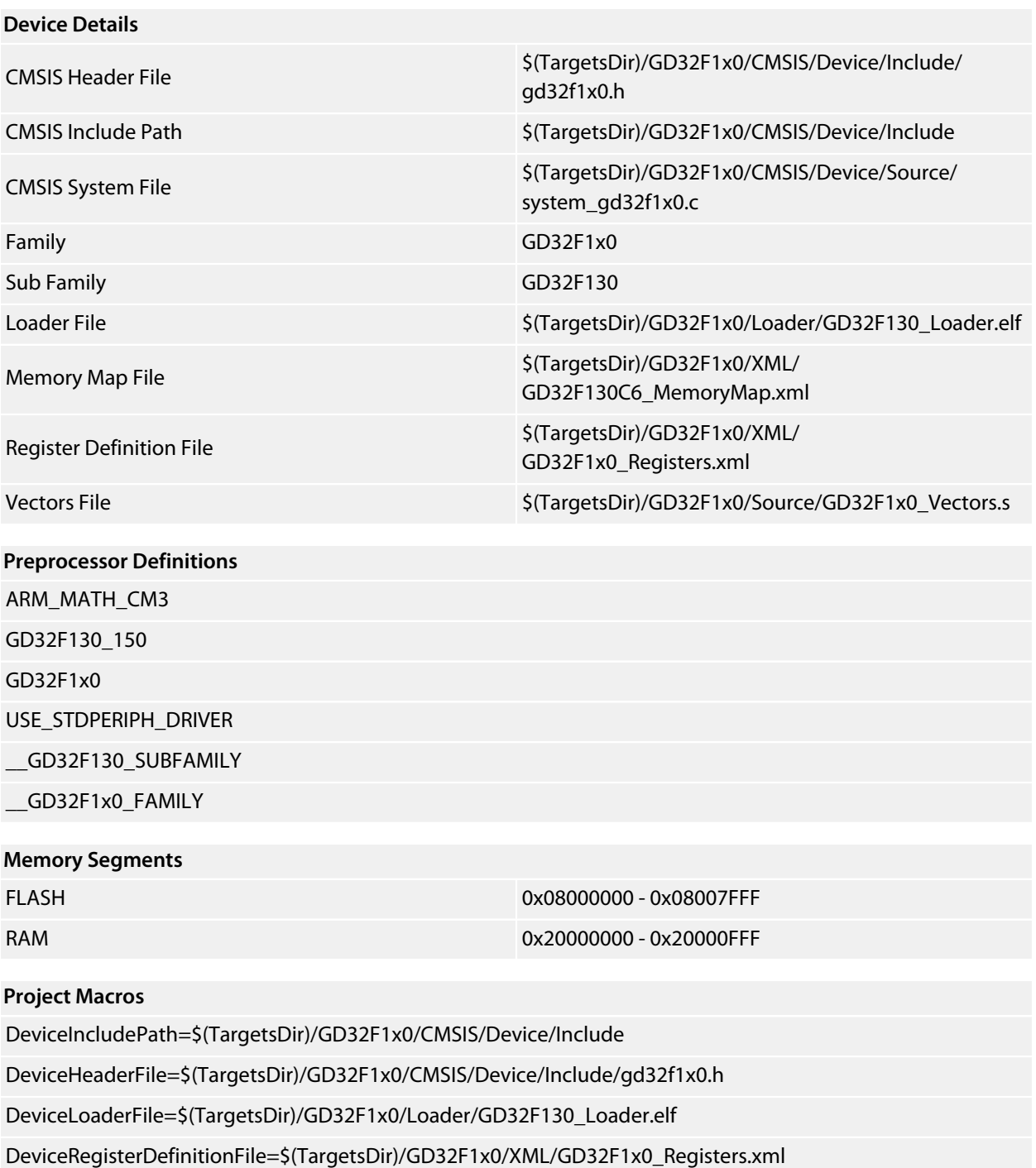

DeviceSystemFile=\$(TargetsDir)/GD32F1x0/CMSIS/Device/Source/system\_gd32f1x0.c

DeviceVectorsFile=\$(TargetsDir)/GD32F1x0/Source/GD32F1x0\_Vectors.s

DeviceFamily=GD32F1x0

### <span id="page-15-0"></span>**GD32F130C8**

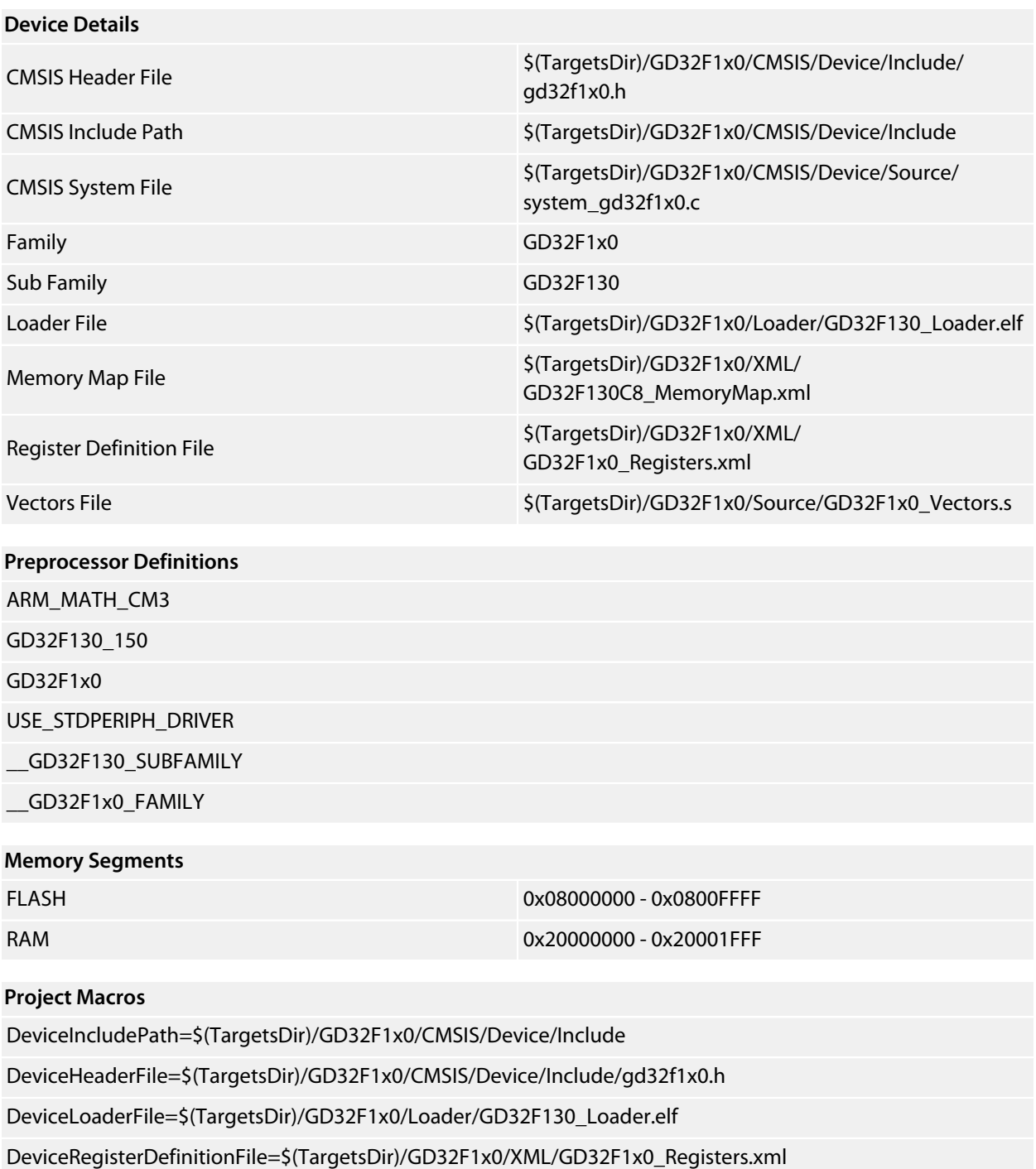

DeviceSystemFile=\$(TargetsDir)/GD32F1x0/CMSIS/Device/Source/system\_gd32f1x0.c

DeviceVectorsFile=\$(TargetsDir)/GD32F1x0/Source/GD32F1x0\_Vectors.s

DeviceFamily=GD32F1x0

### <span id="page-16-0"></span>**GD32F130F4**

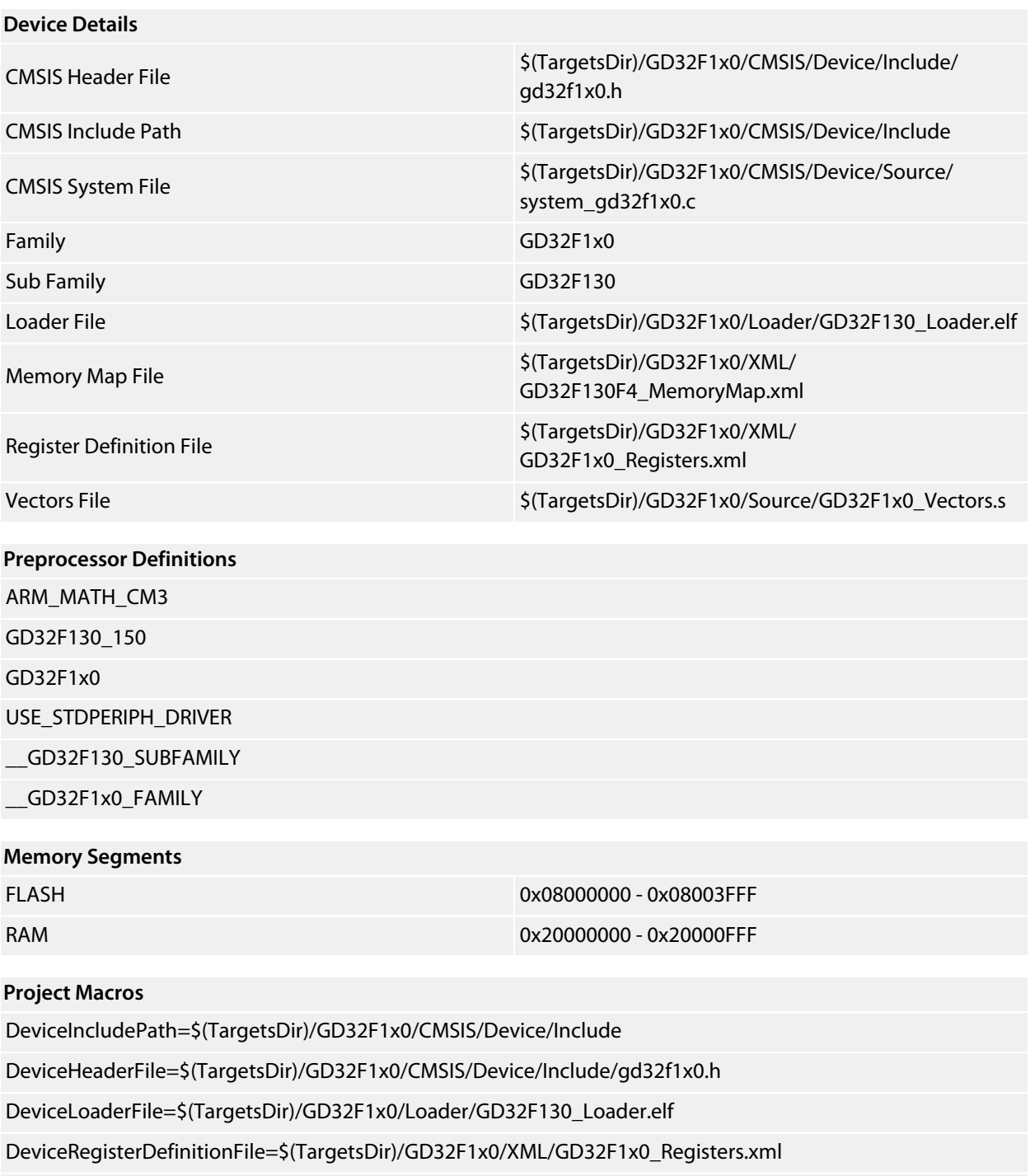

DeviceSystemFile=\$(TargetsDir)/GD32F1x0/CMSIS/Device/Source/system\_gd32f1x0.c

DeviceVectorsFile=\$(TargetsDir)/GD32F1x0/Source/GD32F1x0\_Vectors.s

DeviceFamily=GD32F1x0

### <span id="page-17-0"></span>**GD32F130F6**

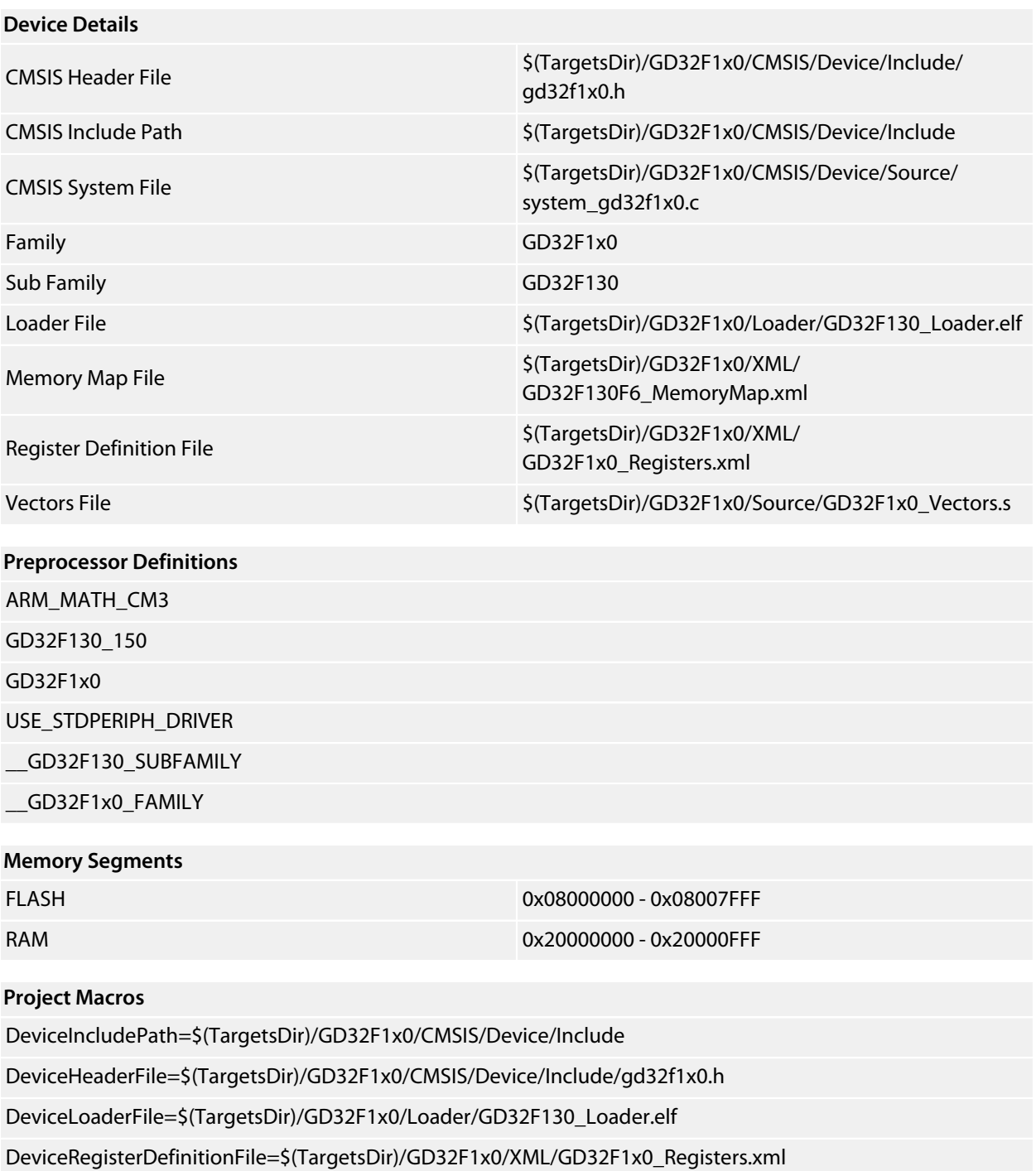

DeviceSystemFile=\$(TargetsDir)/GD32F1x0/CMSIS/Device/Source/system\_gd32f1x0.c

DeviceVectorsFile=\$(TargetsDir)/GD32F1x0/Source/GD32F1x0\_Vectors.s

DeviceFamily=GD32F1x0

### <span id="page-18-0"></span>**GD32F130F8**

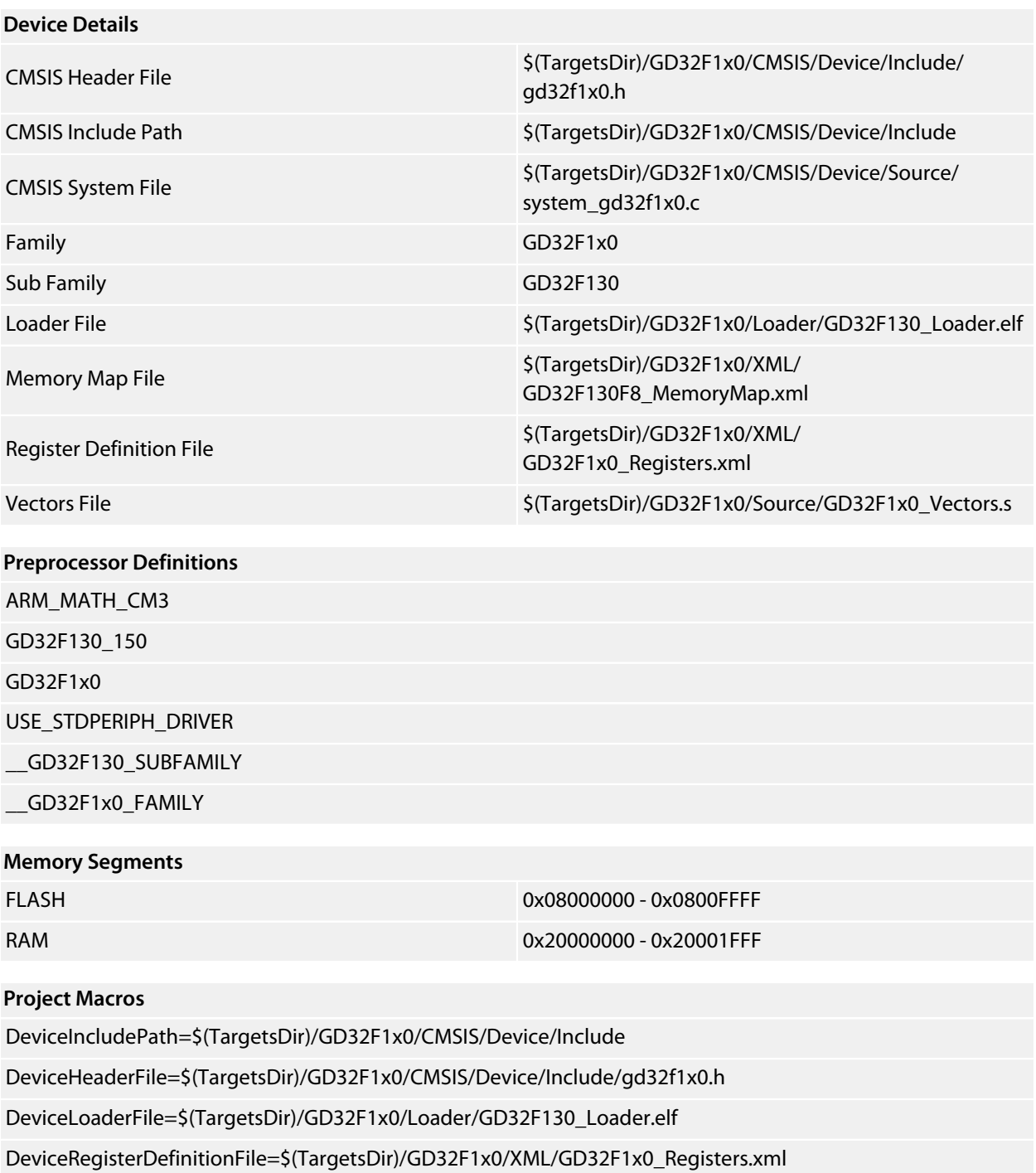

DeviceSystemFile=\$(TargetsDir)/GD32F1x0/CMSIS/Device/Source/system\_gd32f1x0.c

DeviceVectorsFile=\$(TargetsDir)/GD32F1x0/Source/GD32F1x0\_Vectors.s

DeviceFamily=GD32F1x0

### <span id="page-19-0"></span>**GD32F130G4**

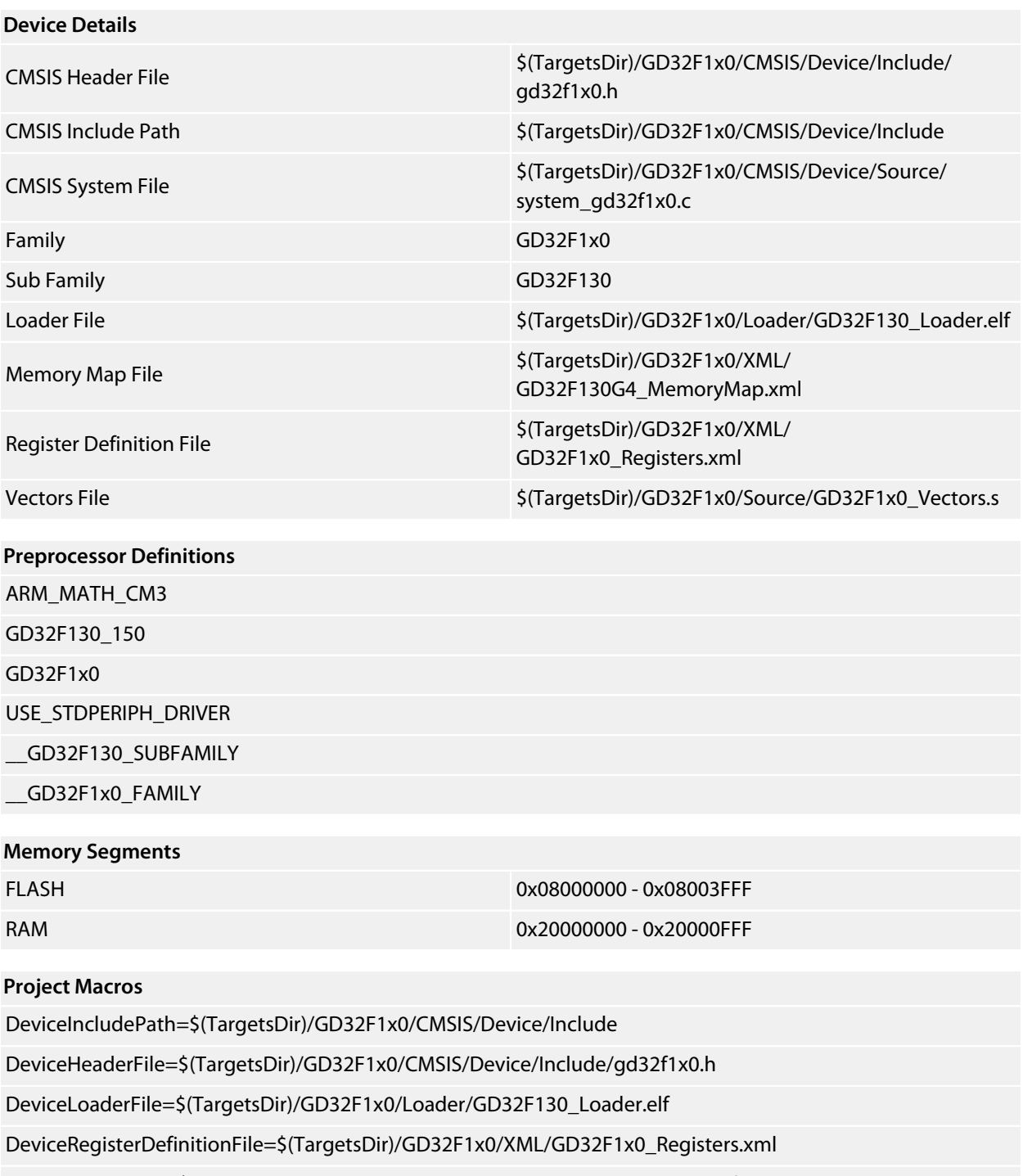

DeviceSystemFile=\$(TargetsDir)/GD32F1x0/CMSIS/Device/Source/system\_gd32f1x0.c

DeviceVectorsFile=\$(TargetsDir)/GD32F1x0/Source/GD32F1x0\_Vectors.s

DeviceFamily=GD32F1x0

### <span id="page-20-0"></span>**GD32F130G6**

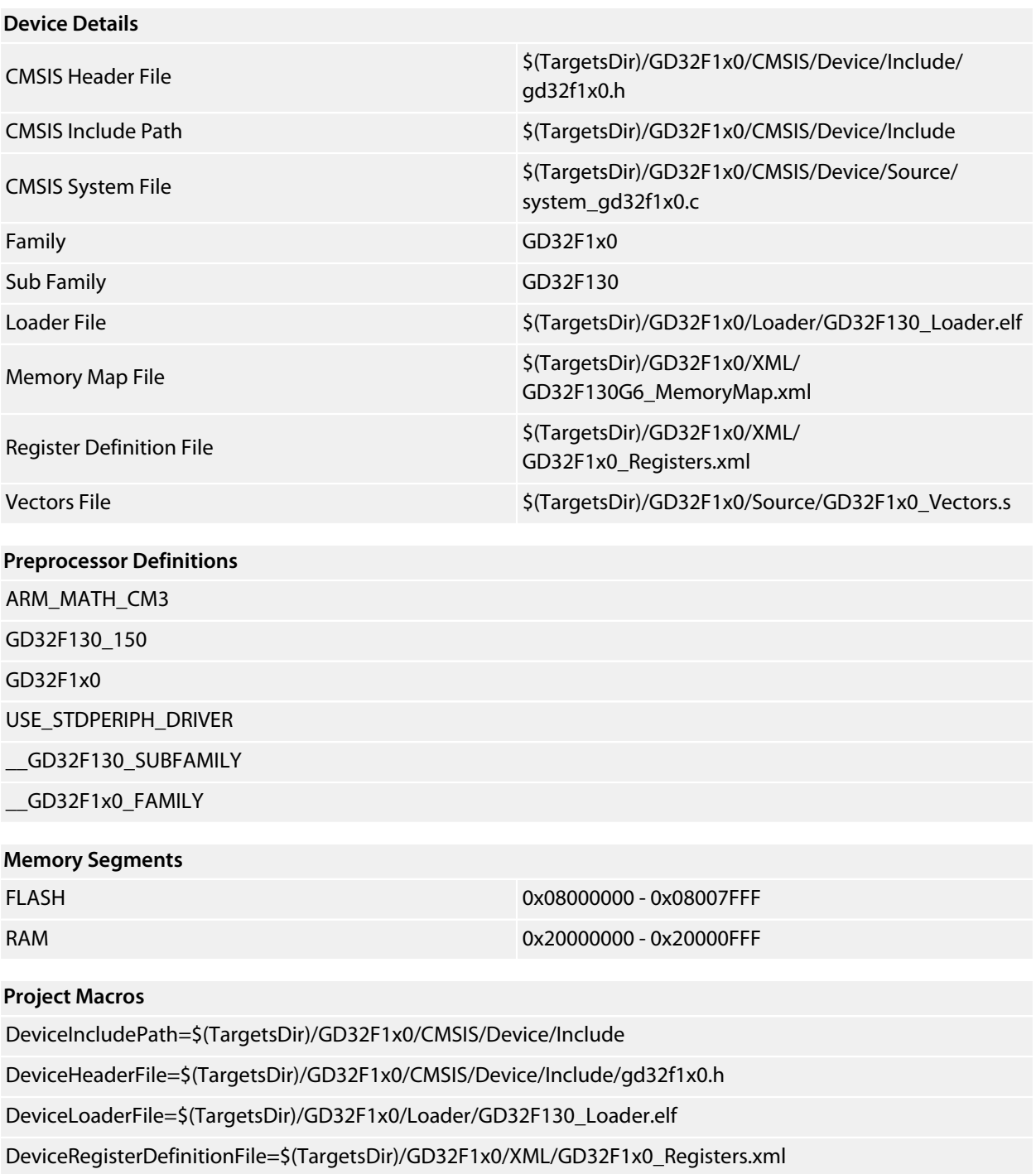

DeviceSystemFile=\$(TargetsDir)/GD32F1x0/CMSIS/Device/Source/system\_gd32f1x0.c

DeviceVectorsFile=\$(TargetsDir)/GD32F1x0/Source/GD32F1x0\_Vectors.s

DeviceFamily=GD32F1x0

### <span id="page-21-0"></span>**GD32F130G8**

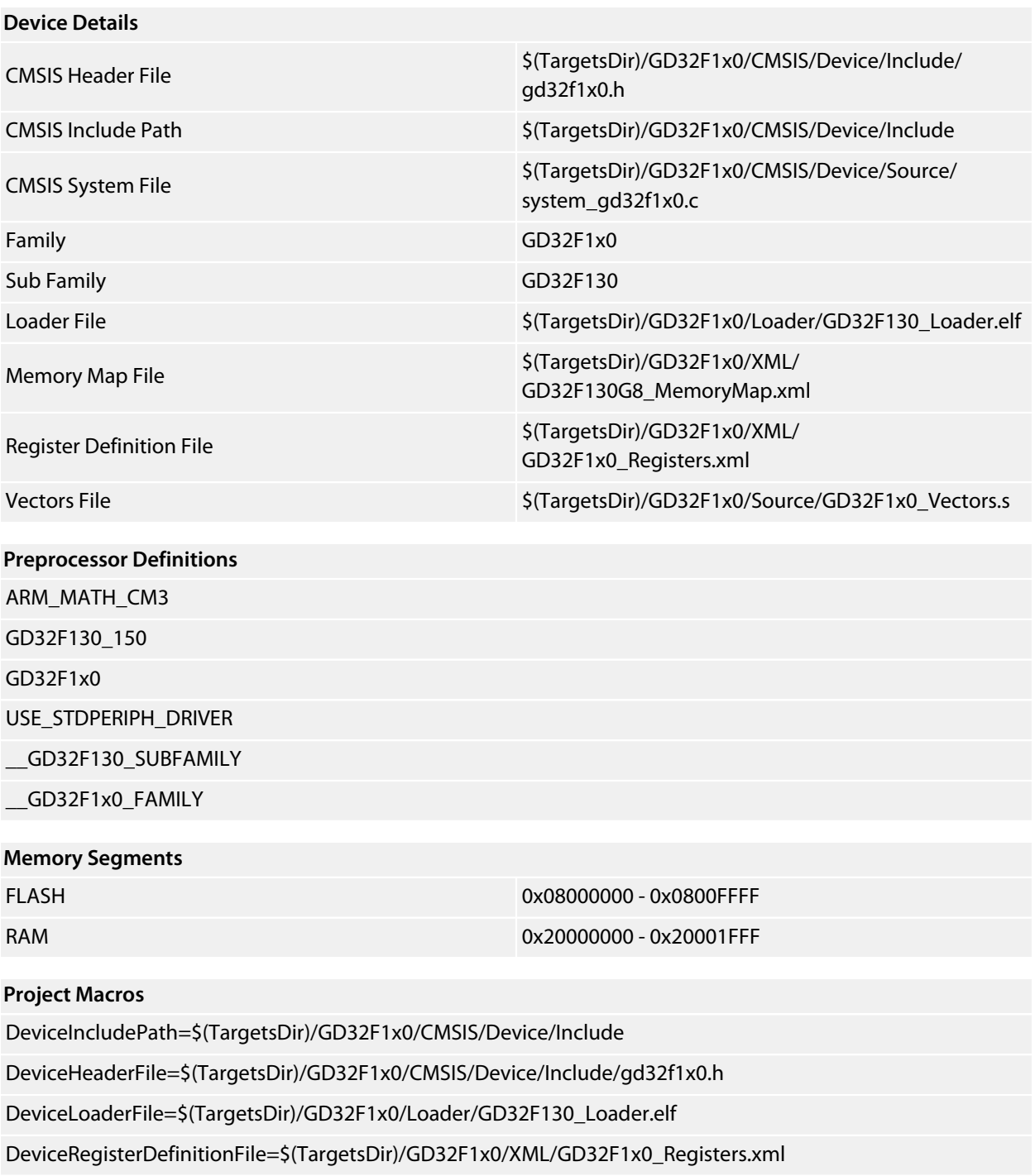

DeviceSystemFile=\$(TargetsDir)/GD32F1x0/CMSIS/Device/Source/system\_gd32f1x0.c

DeviceVectorsFile=\$(TargetsDir)/GD32F1x0/Source/GD32F1x0\_Vectors.s

DeviceFamily=GD32F1x0

### <span id="page-22-0"></span>**GD32F130K4**

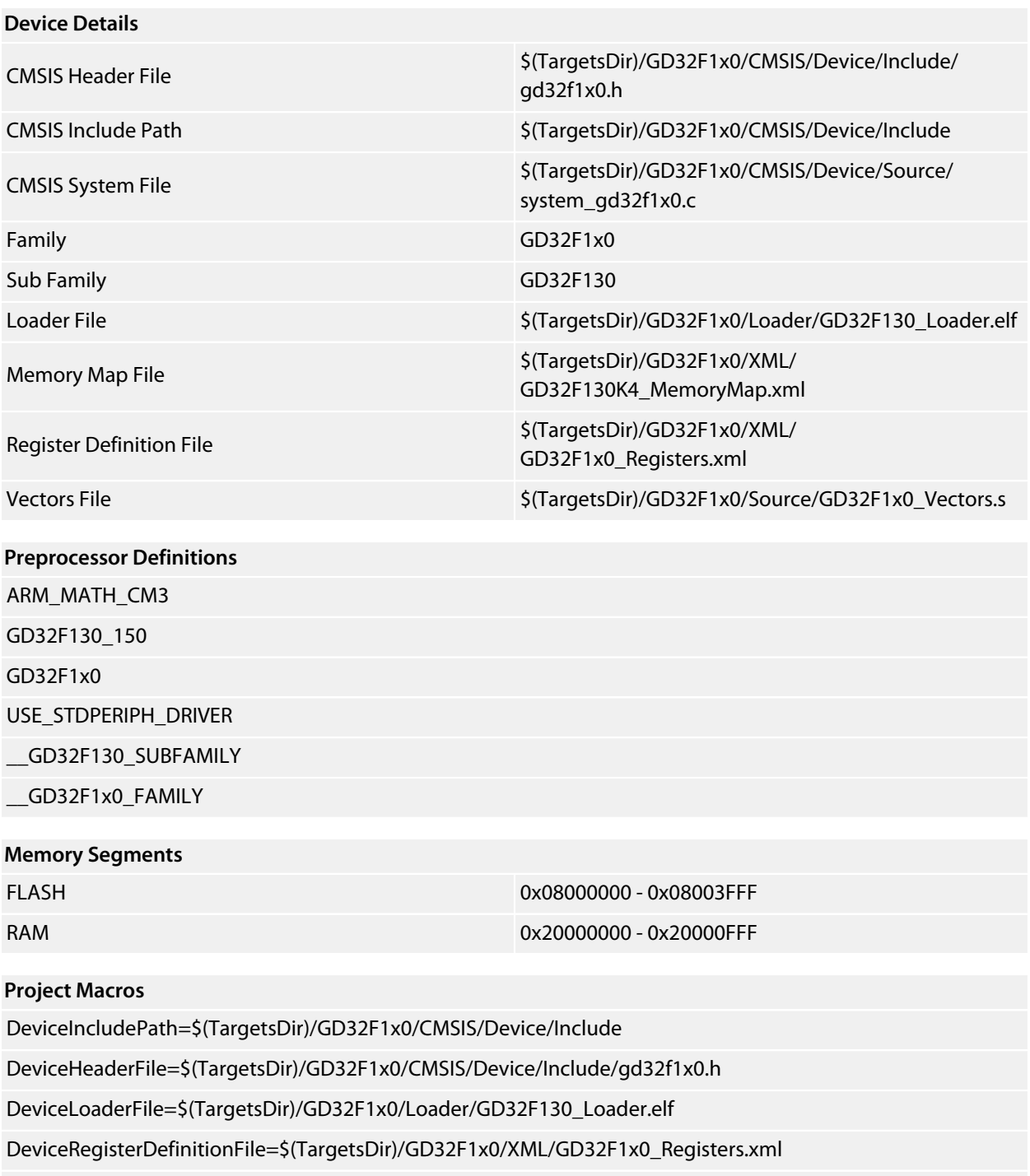

DeviceSystemFile=\$(TargetsDir)/GD32F1x0/CMSIS/Device/Source/system\_gd32f1x0.c

DeviceVectorsFile=\$(TargetsDir)/GD32F1x0/Source/GD32F1x0\_Vectors.s

DeviceFamily=GD32F1x0

### <span id="page-23-0"></span>**GD32F130K6**

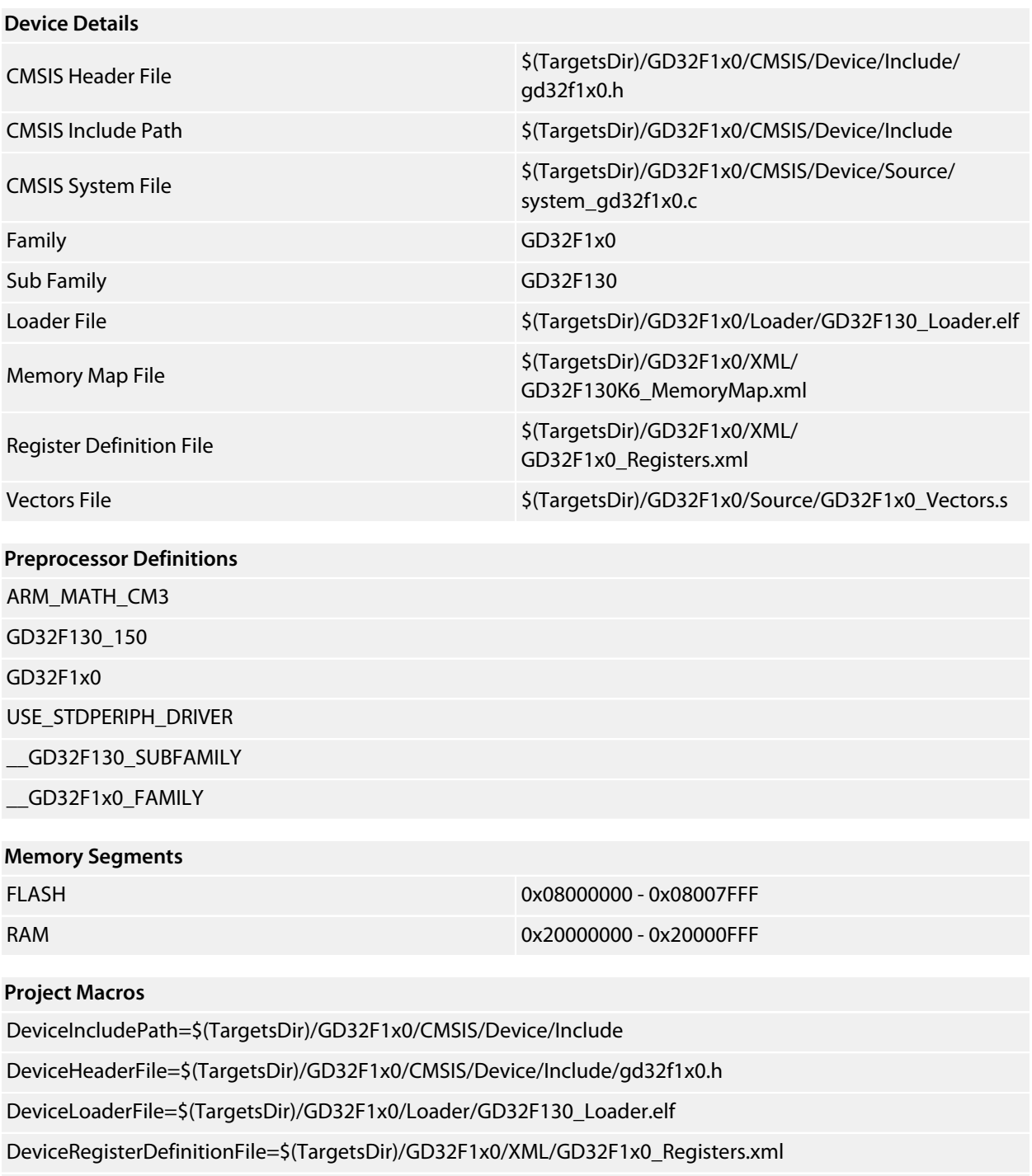

DeviceSystemFile=\$(TargetsDir)/GD32F1x0/CMSIS/Device/Source/system\_gd32f1x0.c

DeviceVectorsFile=\$(TargetsDir)/GD32F1x0/Source/GD32F1x0\_Vectors.s

DeviceFamily=GD32F1x0

### <span id="page-24-0"></span>**GD32F130K8**

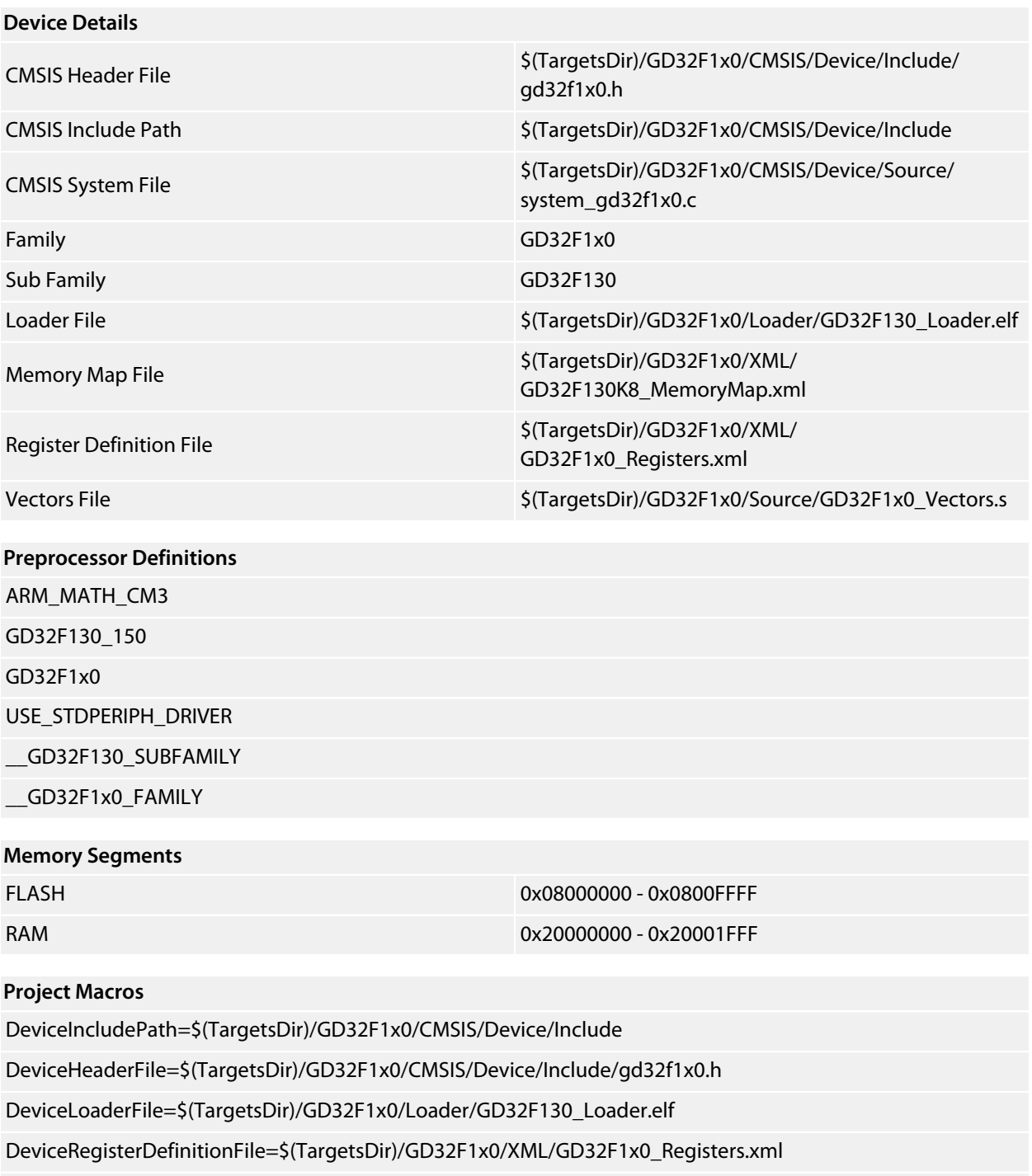

DeviceSystemFile=\$(TargetsDir)/GD32F1x0/CMSIS/Device/Source/system\_gd32f1x0.c

DeviceVectorsFile=\$(TargetsDir)/GD32F1x0/Source/GD32F1x0\_Vectors.s

DeviceFamily=GD32F1x0

### <span id="page-25-0"></span>**GD32F130R8**

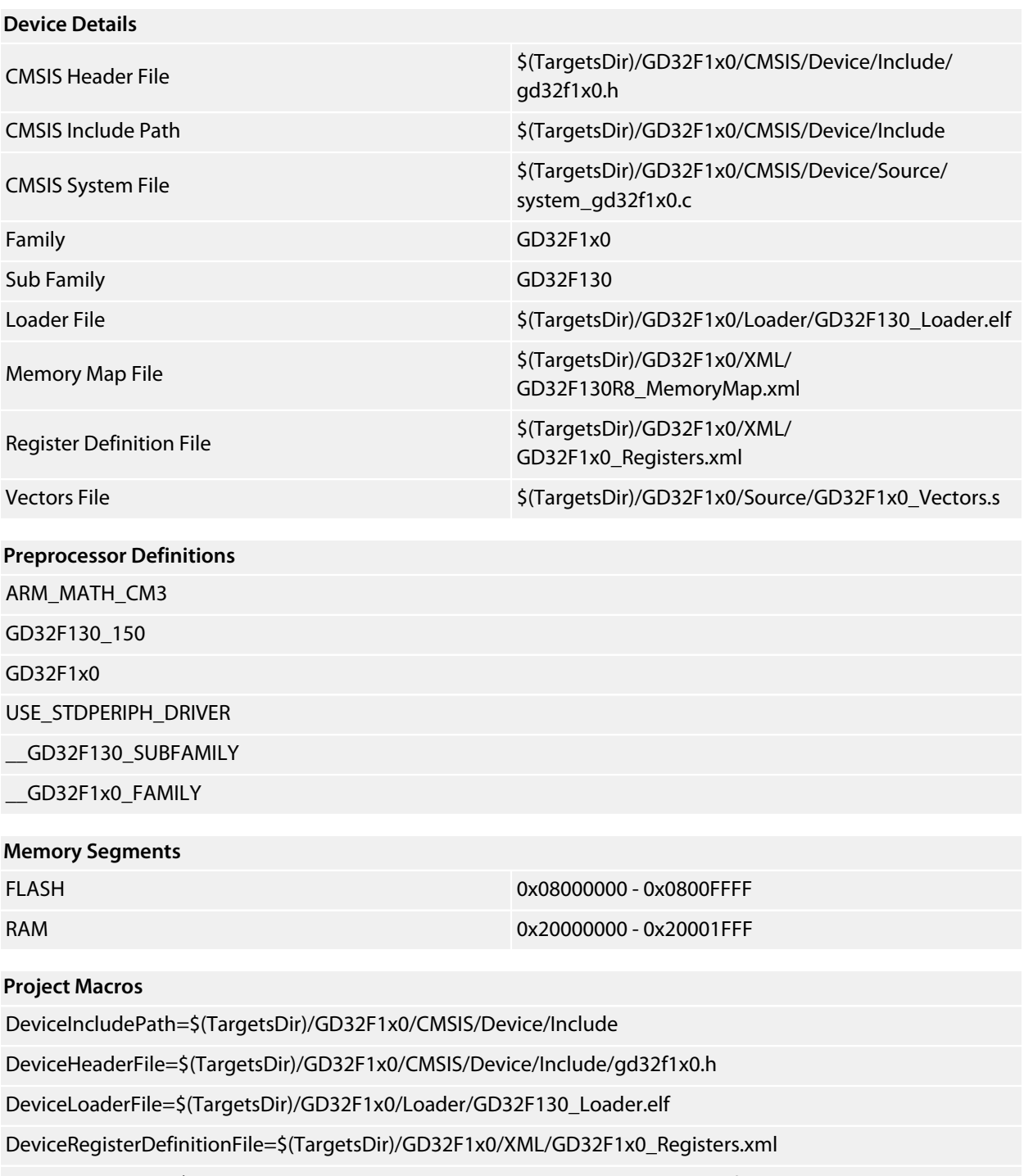

DeviceSystemFile=\$(TargetsDir)/GD32F1x0/CMSIS/Device/Source/system\_gd32f1x0.c

DeviceVectorsFile=\$(TargetsDir)/GD32F1x0/Source/GD32F1x0\_Vectors.s

DeviceFamily=GD32F1x0

# <span id="page-26-0"></span>**GD32F150 Family**

**[GD32F150C4](#page-27-0) [GD32F150C6](#page-28-0) [GD32F150C8](#page-29-0) [GD32F150G4](#page-30-0) [GD32F150G6](#page-31-0) [GD32F150G8](#page-32-0) [GD32F150K4](#page-33-0) [GD32F150K6](#page-34-0) [GD32F150K8](#page-35-0) [GD32F150R4](#page-36-0) [GD32F150R6](#page-37-0) [GD32F150R8](#page-38-0)**

### <span id="page-27-0"></span>**GD32F150C4**

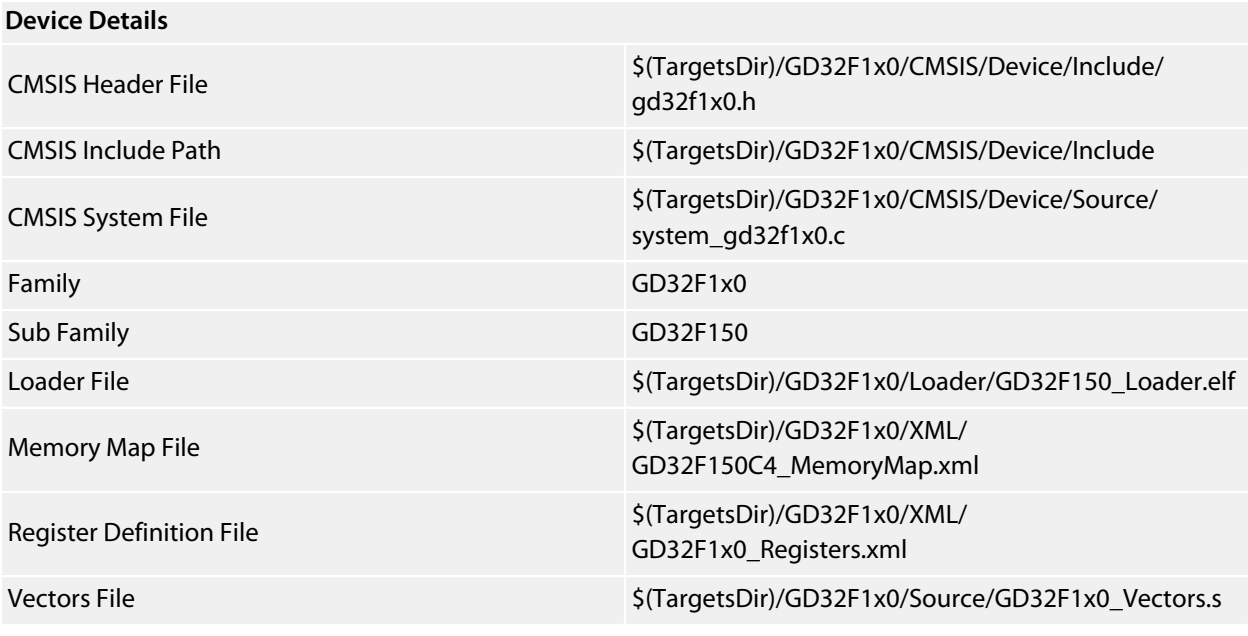

#### **Preprocessor Definitions**

ARM\_MATH\_CM3 GD32F1x0;GD32F130\_150;USE\_STDPERIPH\_DRIVER \_\_GD32F150\_SUBFAMILY

\_\_GD32F1x0\_FAMILY

#### **Memory Segments**

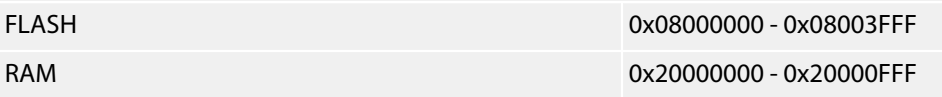

#### **Project Macros**

DeviceIncludePath=\$(TargetsDir)/GD32F1x0/CMSIS/Device/Include DeviceHeaderFile=\$(TargetsDir)/GD32F1x0/CMSIS/Device/Include/gd32f1x0.h DeviceLoaderFile=\$(TargetsDir)/GD32F1x0/Loader/GD32F150\_Loader.elf DeviceRegisterDefinitionFile=\$(TargetsDir)/GD32F1x0/XML/GD32F1x0\_Registers.xml DeviceSystemFile=\$(TargetsDir)/GD32F1x0/CMSIS/Device/Source/system\_gd32f1x0.c DeviceVectorsFile=\$(TargetsDir)/GD32F1x0/Source/GD32F1x0\_Vectors.s DeviceFamily=GD32F1x0 DeviceSubFamily=GD32F150

### <span id="page-28-0"></span>**GD32F150C6**

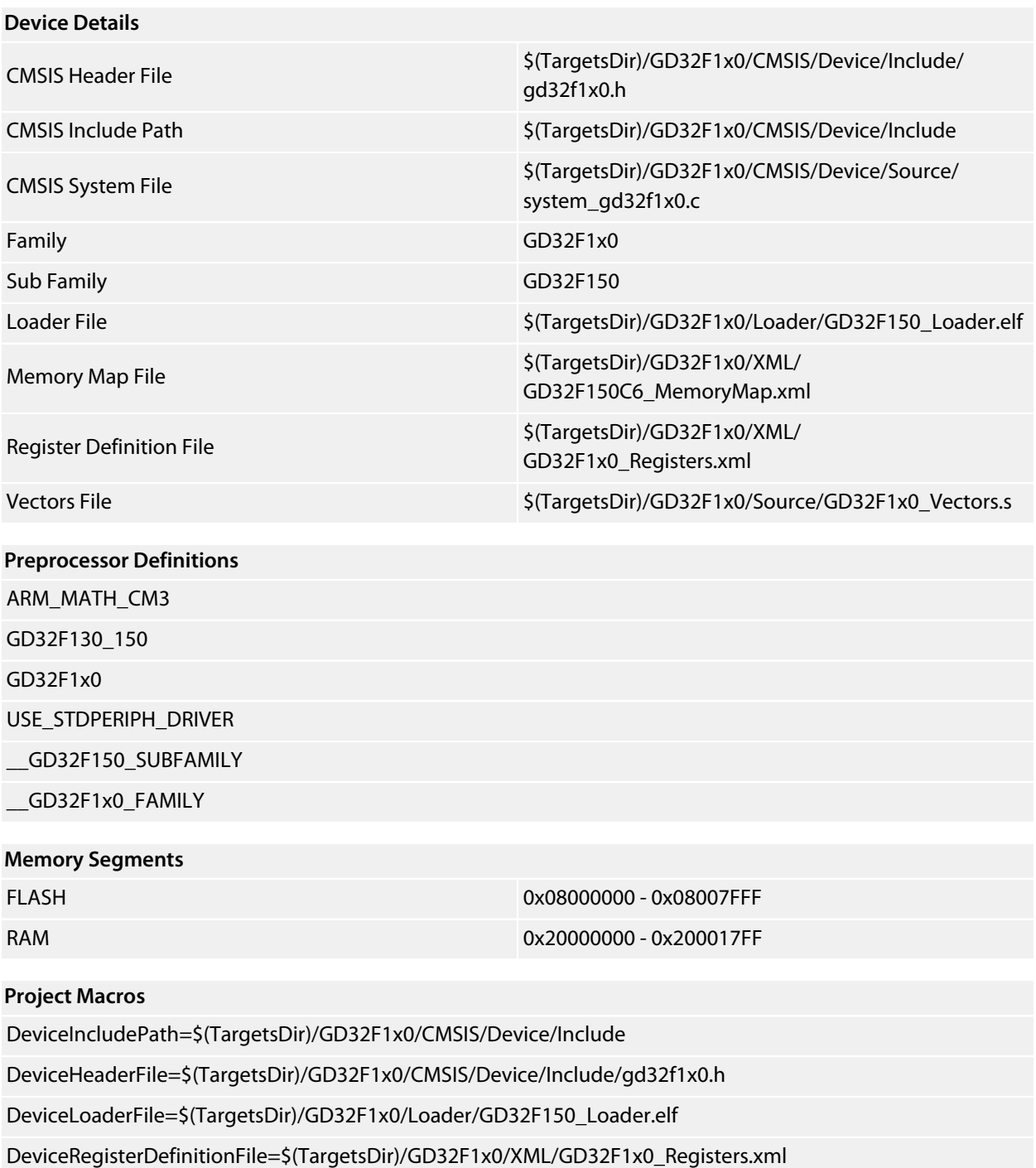

DeviceSystemFile=\$(TargetsDir)/GD32F1x0/CMSIS/Device/Source/system\_gd32f1x0.c

DeviceVectorsFile=\$(TargetsDir)/GD32F1x0/Source/GD32F1x0\_Vectors.s

DeviceFamily=GD32F1x0

### <span id="page-29-0"></span>**GD32F150C8**

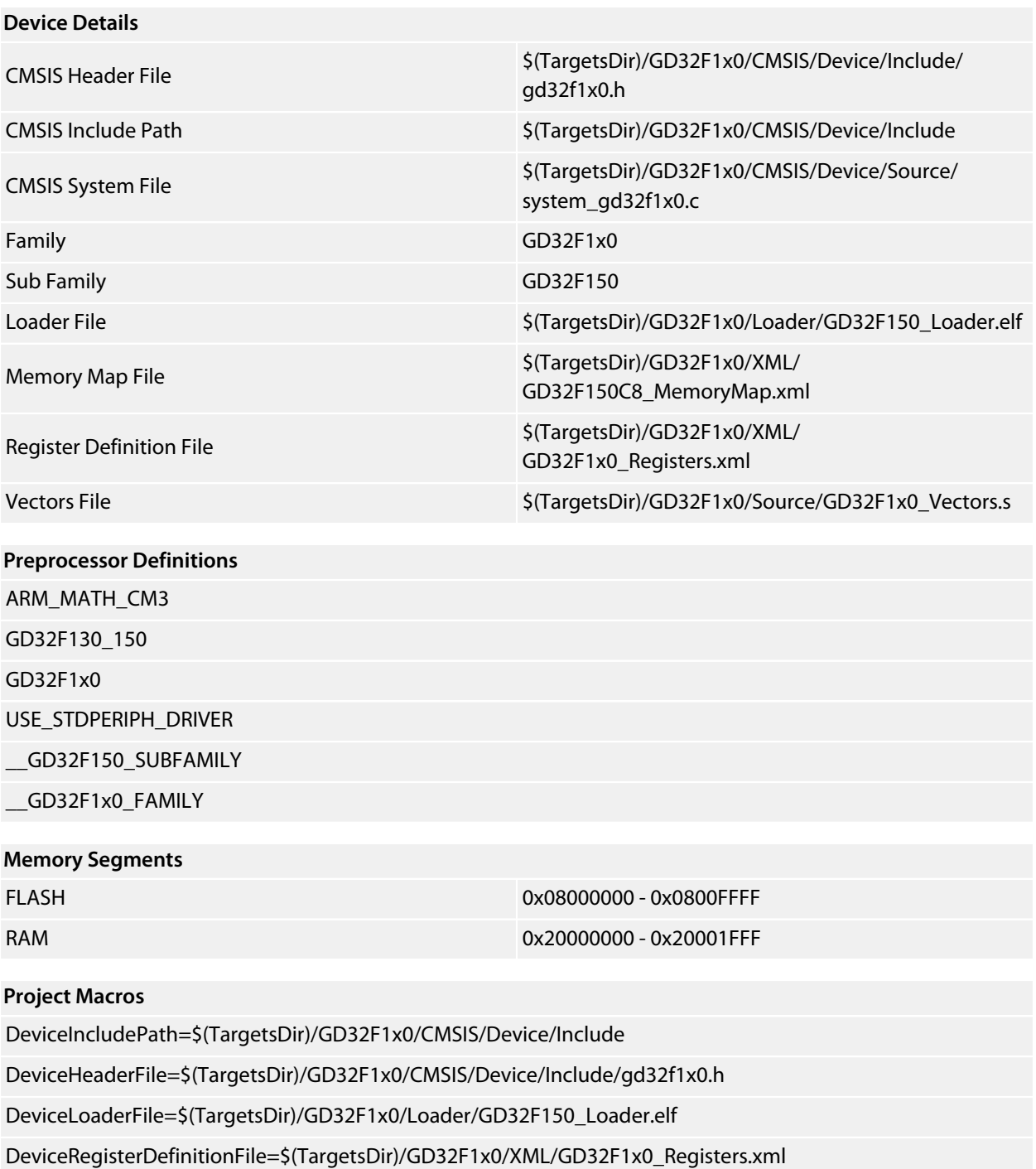

DeviceSystemFile=\$(TargetsDir)/GD32F1x0/CMSIS/Device/Source/system\_gd32f1x0.c

DeviceVectorsFile=\$(TargetsDir)/GD32F1x0/Source/GD32F1x0\_Vectors.s

DeviceFamily=GD32F1x0

### <span id="page-30-0"></span>**GD32F150G4**

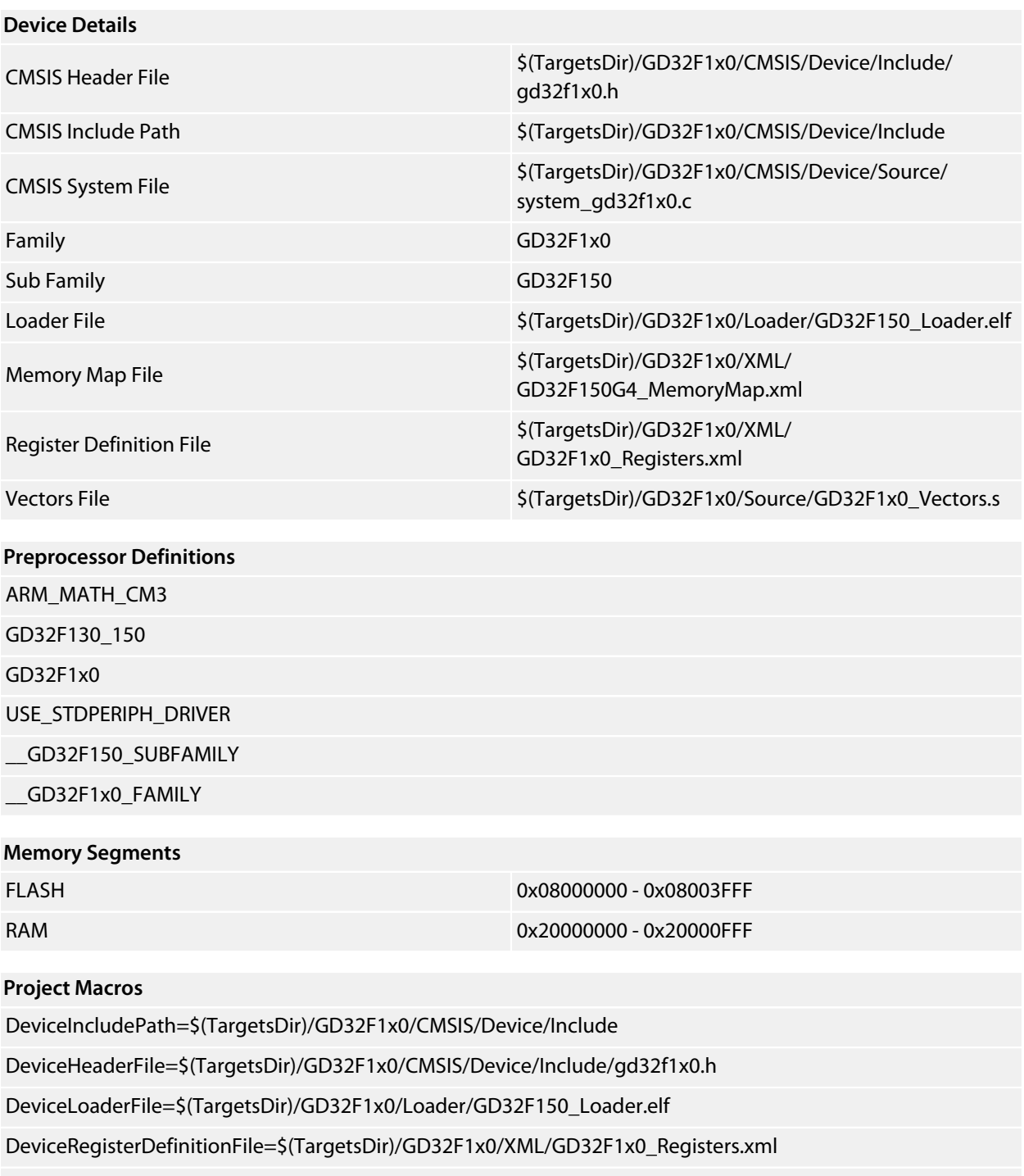

DeviceSystemFile=\$(TargetsDir)/GD32F1x0/CMSIS/Device/Source/system\_gd32f1x0.c

DeviceVectorsFile=\$(TargetsDir)/GD32F1x0/Source/GD32F1x0\_Vectors.s

DeviceFamily=GD32F1x0

### <span id="page-31-0"></span>**GD32F150G6**

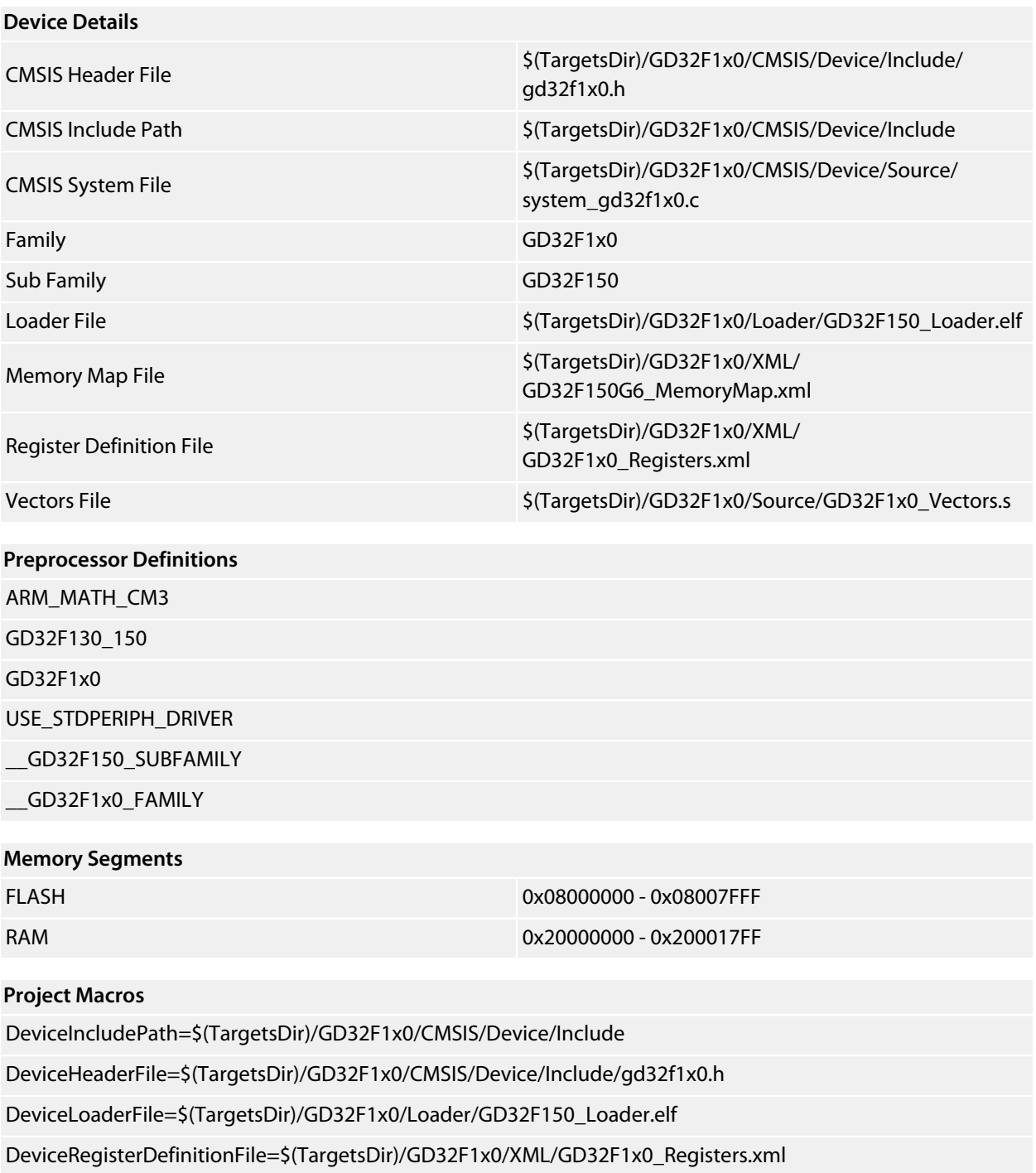

DeviceSystemFile=\$(TargetsDir)/GD32F1x0/CMSIS/Device/Source/system\_gd32f1x0.c

DeviceVectorsFile=\$(TargetsDir)/GD32F1x0/Source/GD32F1x0\_Vectors.s

DeviceFamily=GD32F1x0

### <span id="page-32-0"></span>**GD32F150G8**

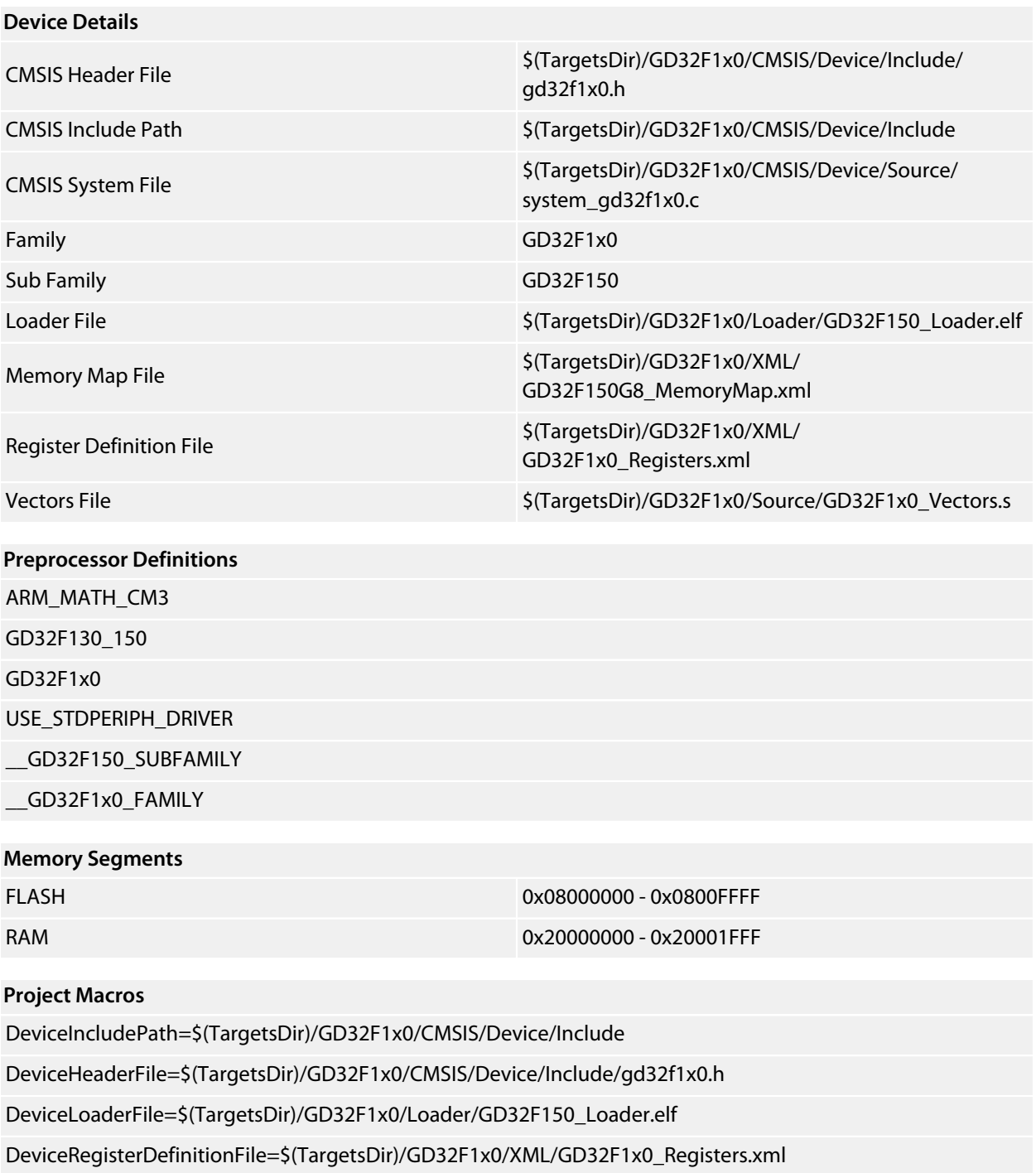

DeviceSystemFile=\$(TargetsDir)/GD32F1x0/CMSIS/Device/Source/system\_gd32f1x0.c

DeviceVectorsFile=\$(TargetsDir)/GD32F1x0/Source/GD32F1x0\_Vectors.s

DeviceFamily=GD32F1x0

### <span id="page-33-0"></span>**GD32F150K4**

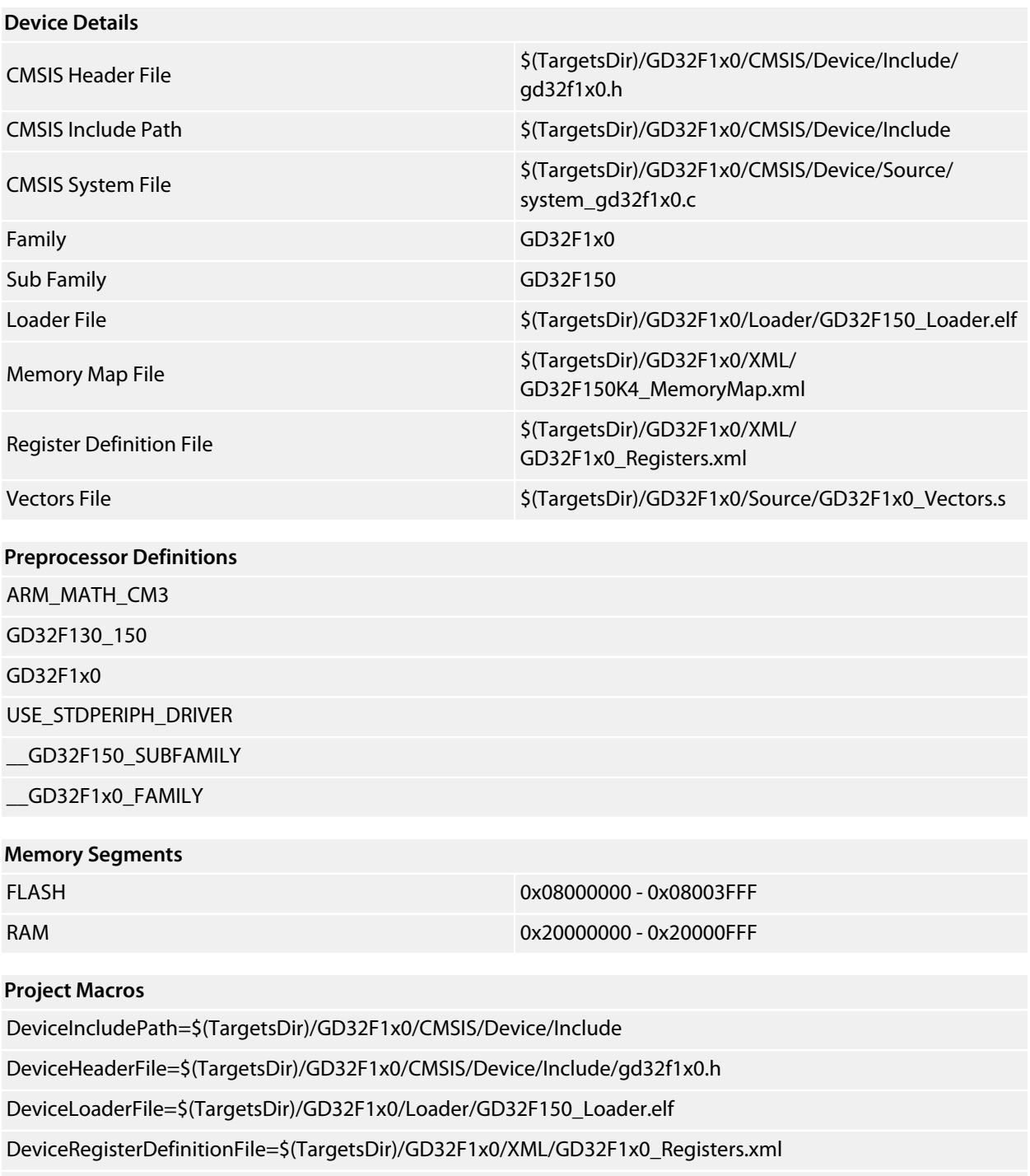

DeviceSystemFile=\$(TargetsDir)/GD32F1x0/CMSIS/Device/Source/system\_gd32f1x0.c

DeviceVectorsFile=\$(TargetsDir)/GD32F1x0/Source/GD32F1x0\_Vectors.s

DeviceFamily=GD32F1x0

### <span id="page-34-0"></span>**GD32F150K6**

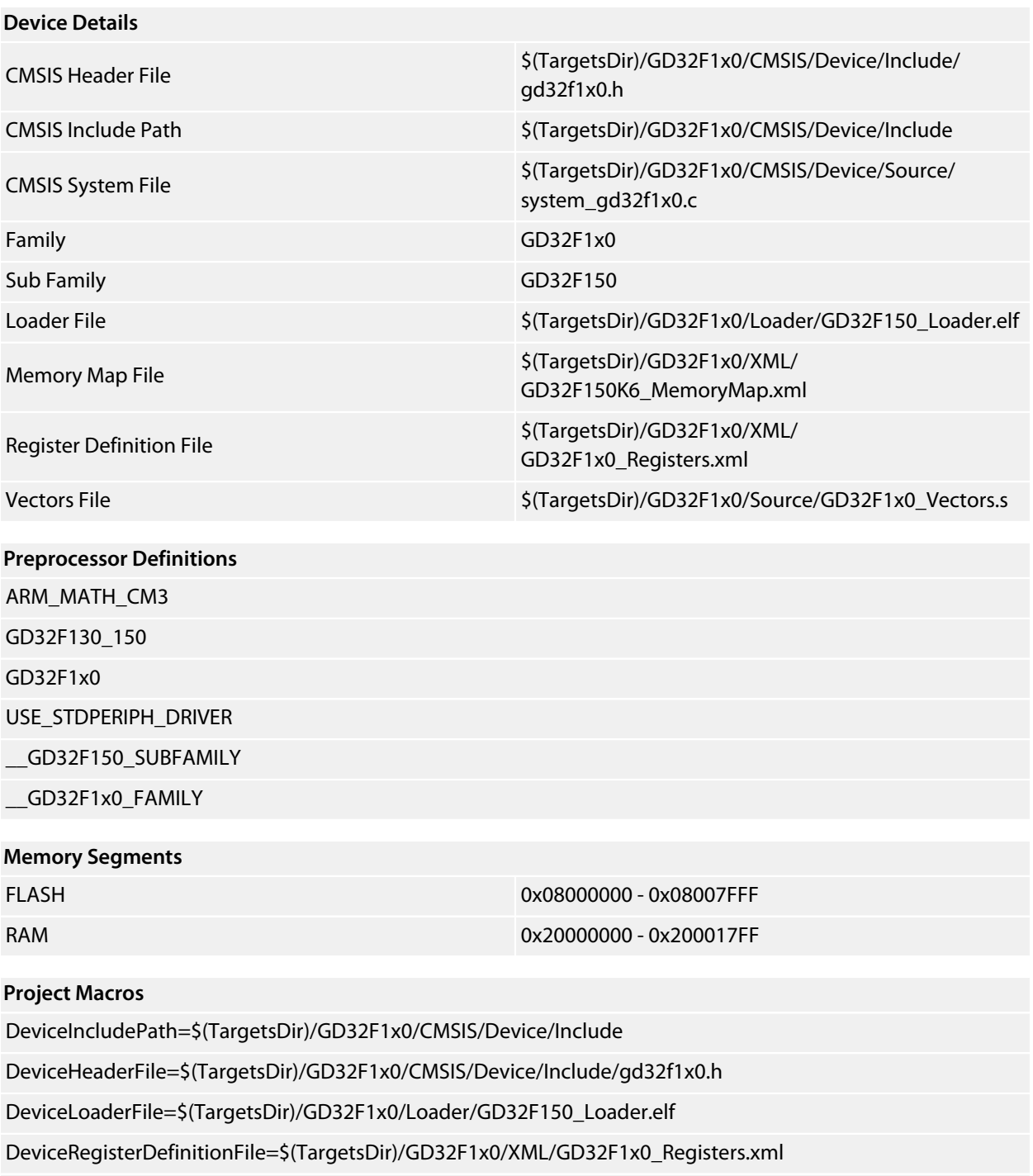

DeviceSystemFile=\$(TargetsDir)/GD32F1x0/CMSIS/Device/Source/system\_gd32f1x0.c

DeviceVectorsFile=\$(TargetsDir)/GD32F1x0/Source/GD32F1x0\_Vectors.s

DeviceFamily=GD32F1x0

### <span id="page-35-0"></span>**GD32F150K8**

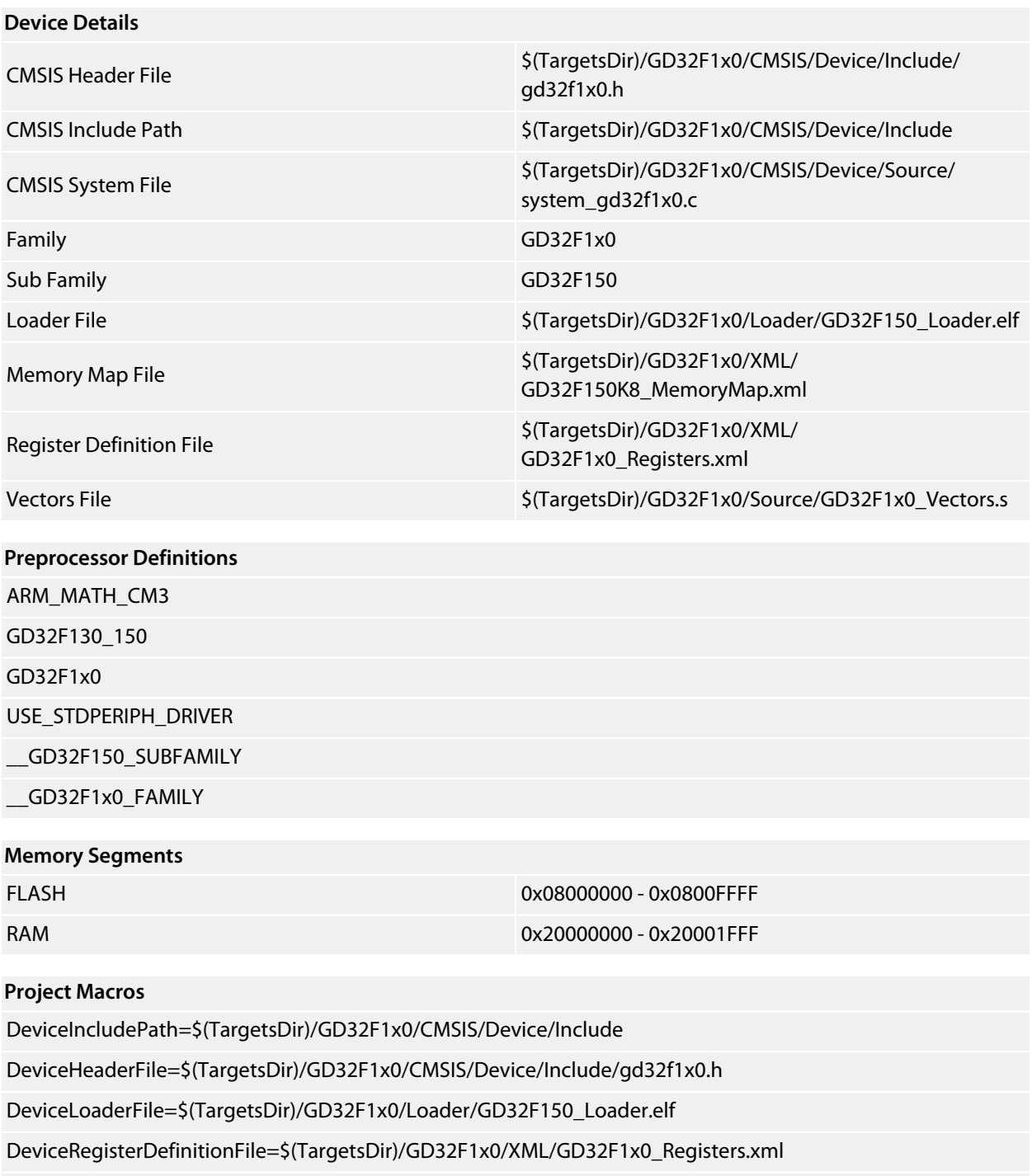

DeviceSystemFile=\$(TargetsDir)/GD32F1x0/CMSIS/Device/Source/system\_gd32f1x0.c

DeviceVectorsFile=\$(TargetsDir)/GD32F1x0/Source/GD32F1x0\_Vectors.s

DeviceFamily=GD32F1x0

### <span id="page-36-0"></span>**GD32F150R4**

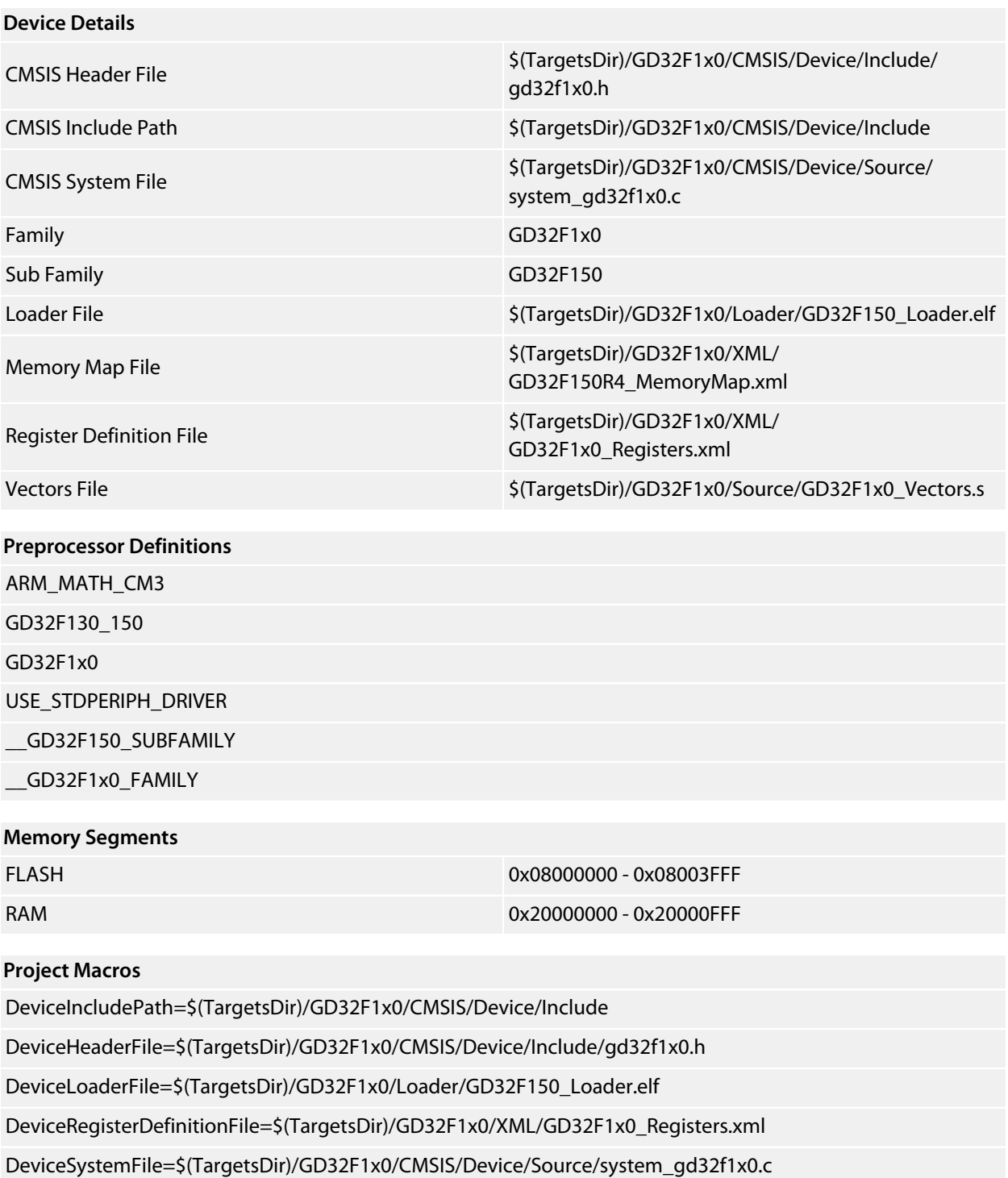

DeviceVectorsFile=\$(TargetsDir)/GD32F1x0/Source/GD32F1x0\_Vectors.s

DeviceFamily=GD32F1x0

### <span id="page-37-0"></span>**GD32F150R6**

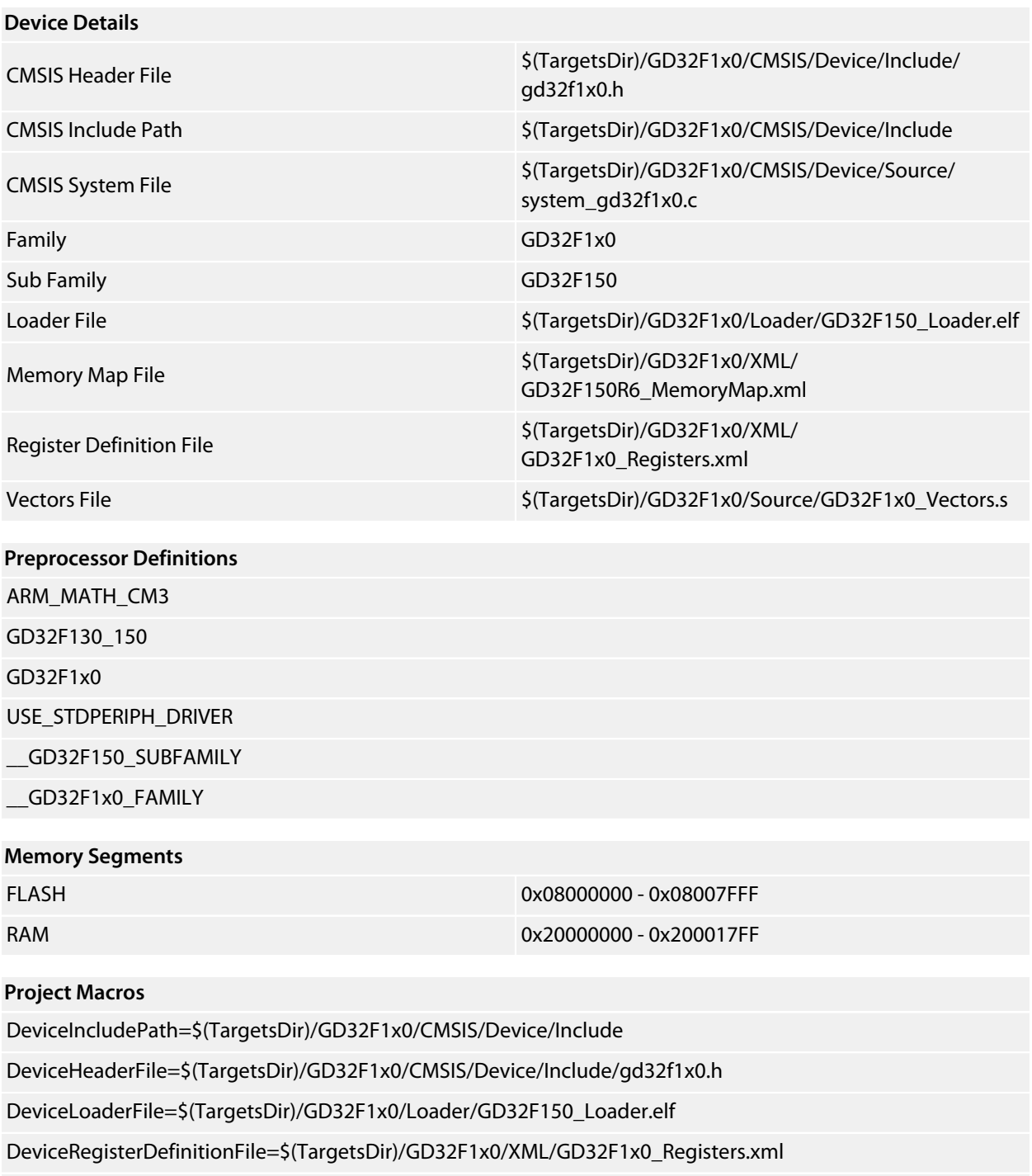

DeviceSystemFile=\$(TargetsDir)/GD32F1x0/CMSIS/Device/Source/system\_gd32f1x0.c

DeviceVectorsFile=\$(TargetsDir)/GD32F1x0/Source/GD32F1x0\_Vectors.s

DeviceFamily=GD32F1x0

### <span id="page-38-0"></span>**GD32F150R8**

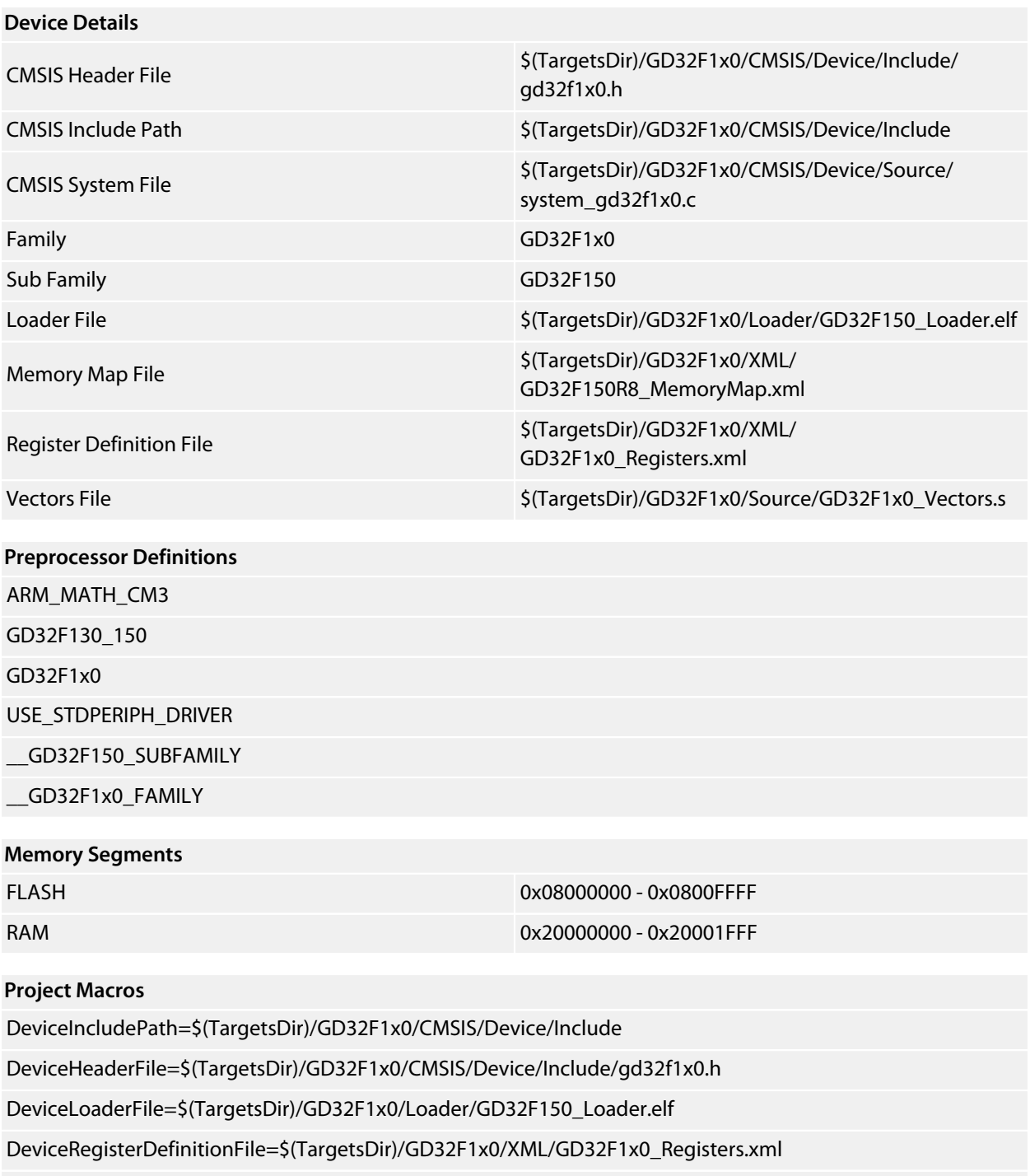

DeviceSystemFile=\$(TargetsDir)/GD32F1x0/CMSIS/Device/Source/system\_gd32f1x0.c

DeviceVectorsFile=\$(TargetsDir)/GD32F1x0/Source/GD32F1x0\_Vectors.s

DeviceFamily=GD32F1x0

# <span id="page-39-0"></span>**GD32F170 Family**

**[GD32F170C4](#page-40-0) [GD32F170C6](#page-41-0) [GD32F170C8](#page-42-0) [GD32F170T4](#page-43-0) [GD32F170T6](#page-44-0) [GD32F170T8](#page-45-0) [GD32F170R8](#page-46-0)**

### <span id="page-40-0"></span>**GD32F170C4**

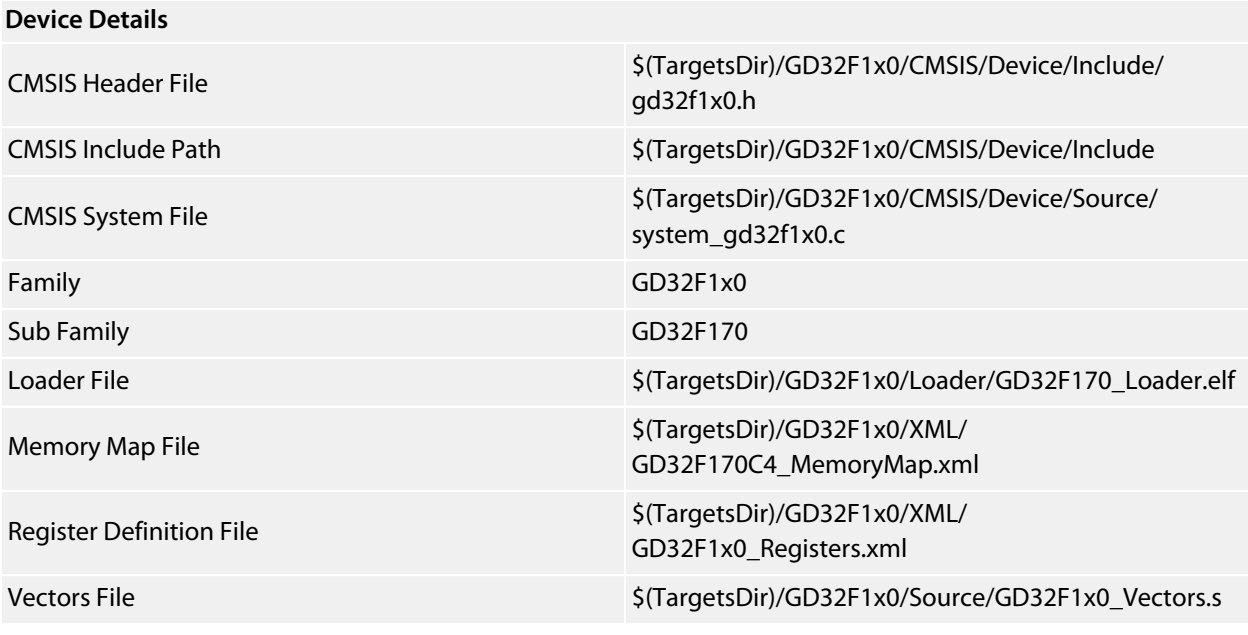

#### **Preprocessor Definitions**

ARM\_MATH\_CM3 GD32F1x0;USE\_STDPERIPH\_DRIVER;GD32F170\_190 \_\_GD32F170\_SUBFAMILY

\_\_GD32F1x0\_FAMILY

#### **Memory Segments**

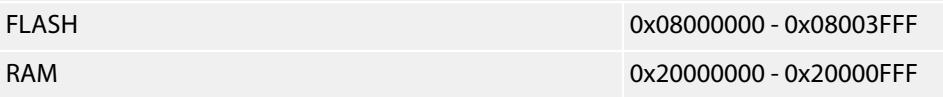

#### **Project Macros**

DeviceIncludePath=\$(TargetsDir)/GD32F1x0/CMSIS/Device/Include DeviceHeaderFile=\$(TargetsDir)/GD32F1x0/CMSIS/Device/Include/gd32f1x0.h DeviceLoaderFile=\$(TargetsDir)/GD32F1x0/Loader/GD32F170\_Loader.elf DeviceRegisterDefinitionFile=\$(TargetsDir)/GD32F1x0/XML/GD32F1x0\_Registers.xml DeviceSystemFile=\$(TargetsDir)/GD32F1x0/CMSIS/Device/Source/system\_gd32f1x0.c DeviceVectorsFile=\$(TargetsDir)/GD32F1x0/Source/GD32F1x0\_Vectors.s DeviceFamily=GD32F1x0 DeviceSubFamily=GD32F170

### <span id="page-41-0"></span>**GD32F170C6**

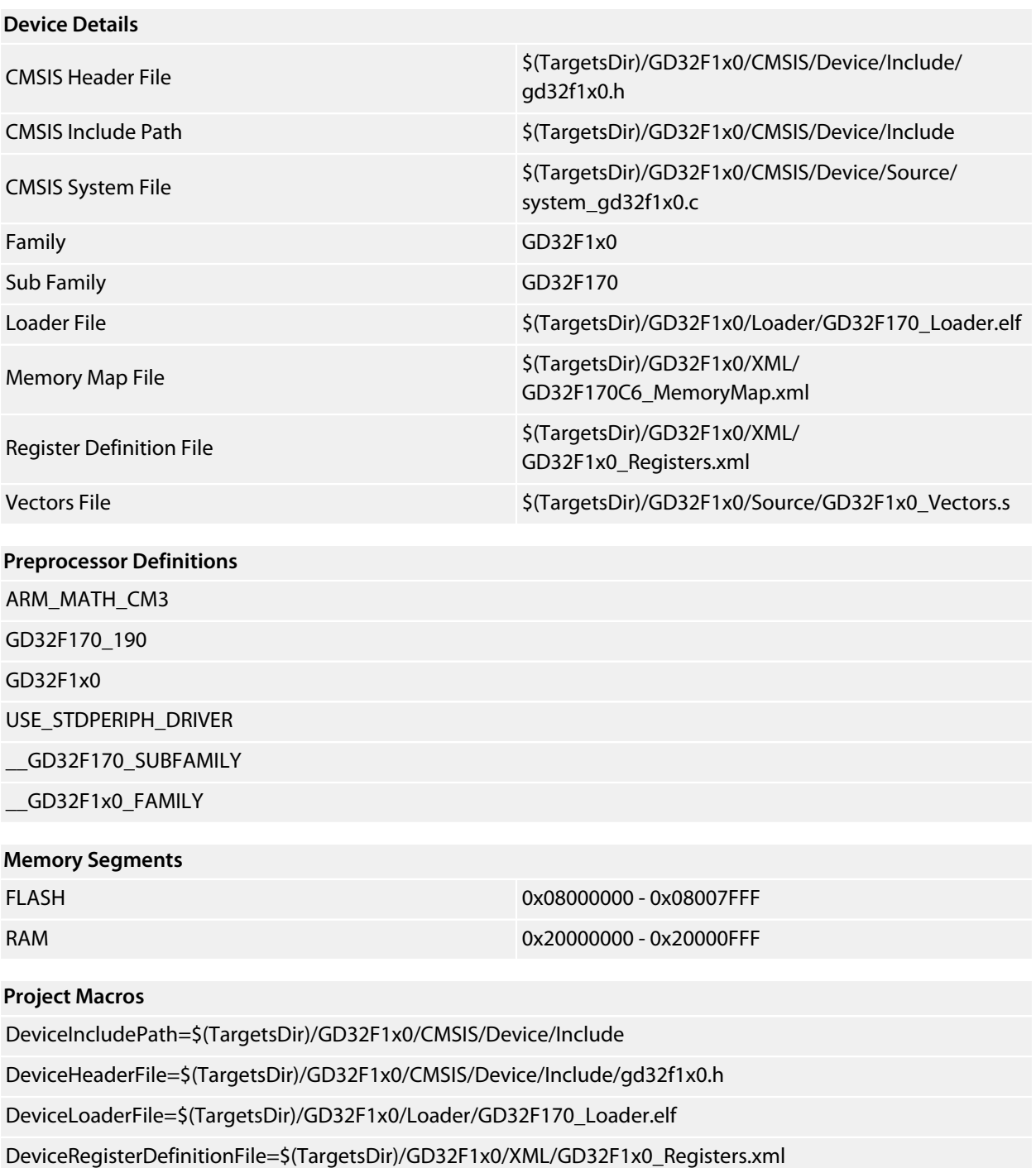

DeviceSystemFile=\$(TargetsDir)/GD32F1x0/CMSIS/Device/Source/system\_gd32f1x0.c

DeviceVectorsFile=\$(TargetsDir)/GD32F1x0/Source/GD32F1x0\_Vectors.s

DeviceFamily=GD32F1x0

### <span id="page-42-0"></span>**GD32F170C8**

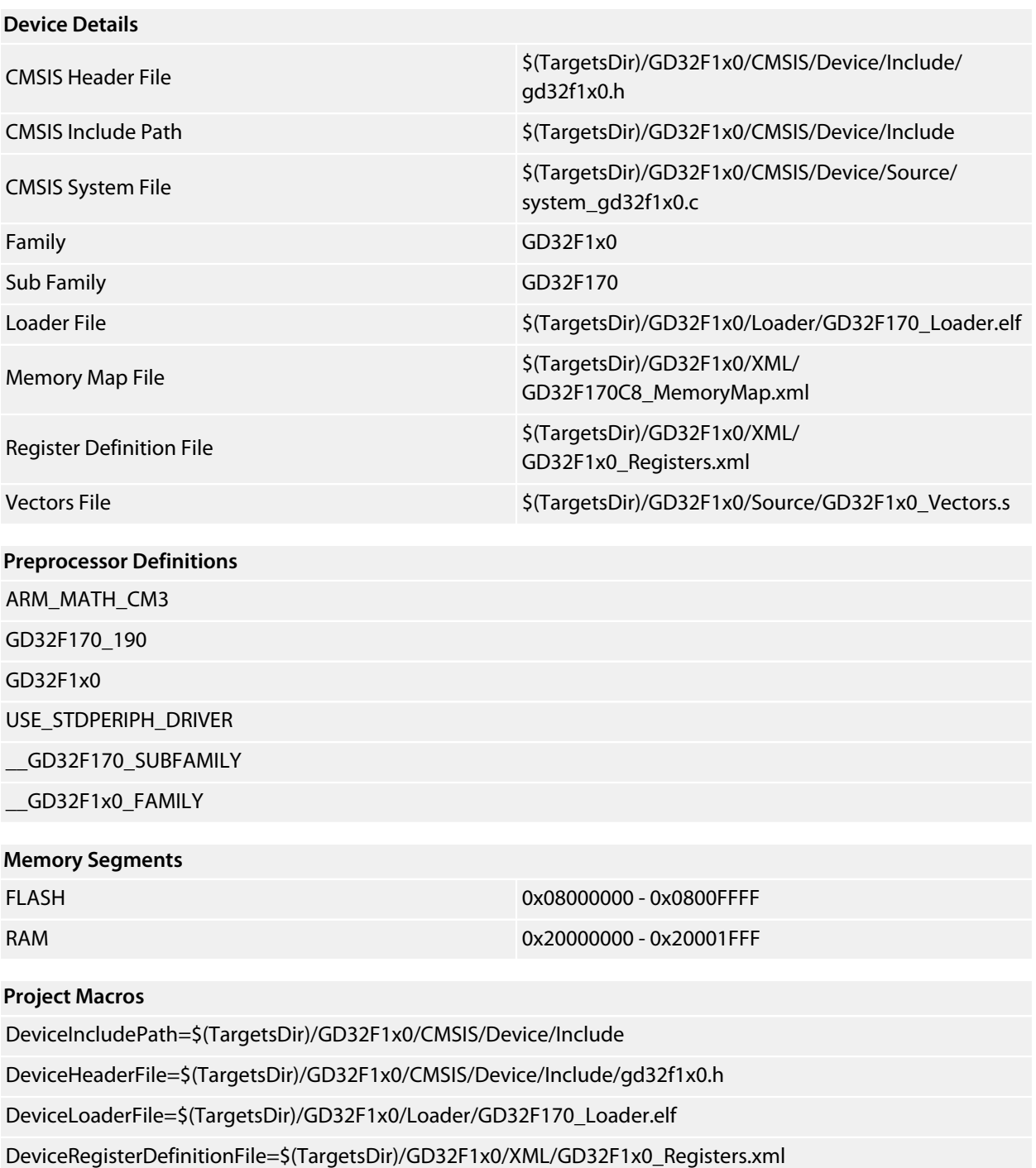

DeviceSystemFile=\$(TargetsDir)/GD32F1x0/CMSIS/Device/Source/system\_gd32f1x0.c

DeviceVectorsFile=\$(TargetsDir)/GD32F1x0/Source/GD32F1x0\_Vectors.s

DeviceFamily=GD32F1x0

### <span id="page-43-0"></span>**GD32F170T4**

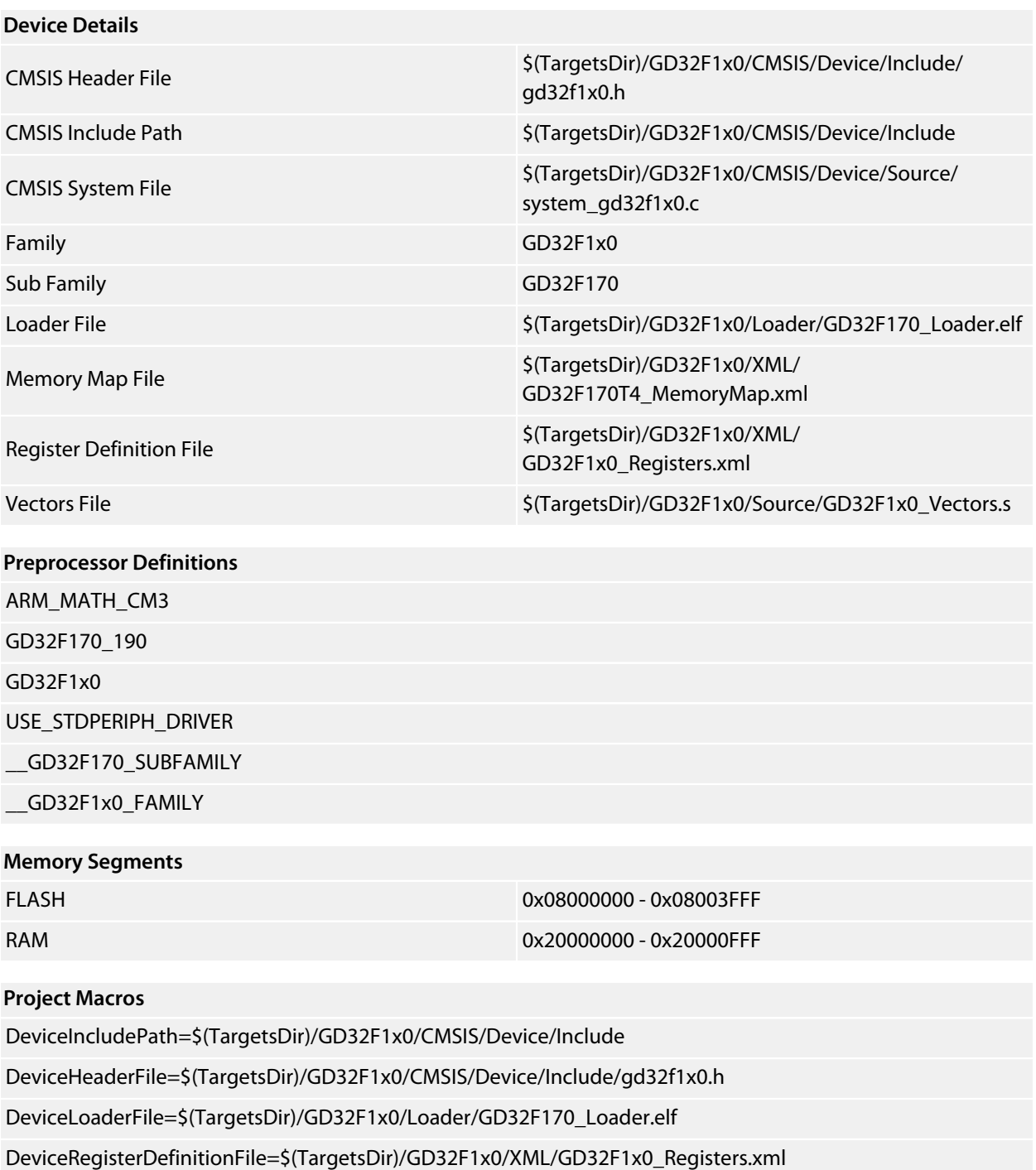

DeviceSystemFile=\$(TargetsDir)/GD32F1x0/CMSIS/Device/Source/system\_gd32f1x0.c

DeviceVectorsFile=\$(TargetsDir)/GD32F1x0/Source/GD32F1x0\_Vectors.s

DeviceFamily=GD32F1x0

### <span id="page-44-0"></span>**GD32F170T6**

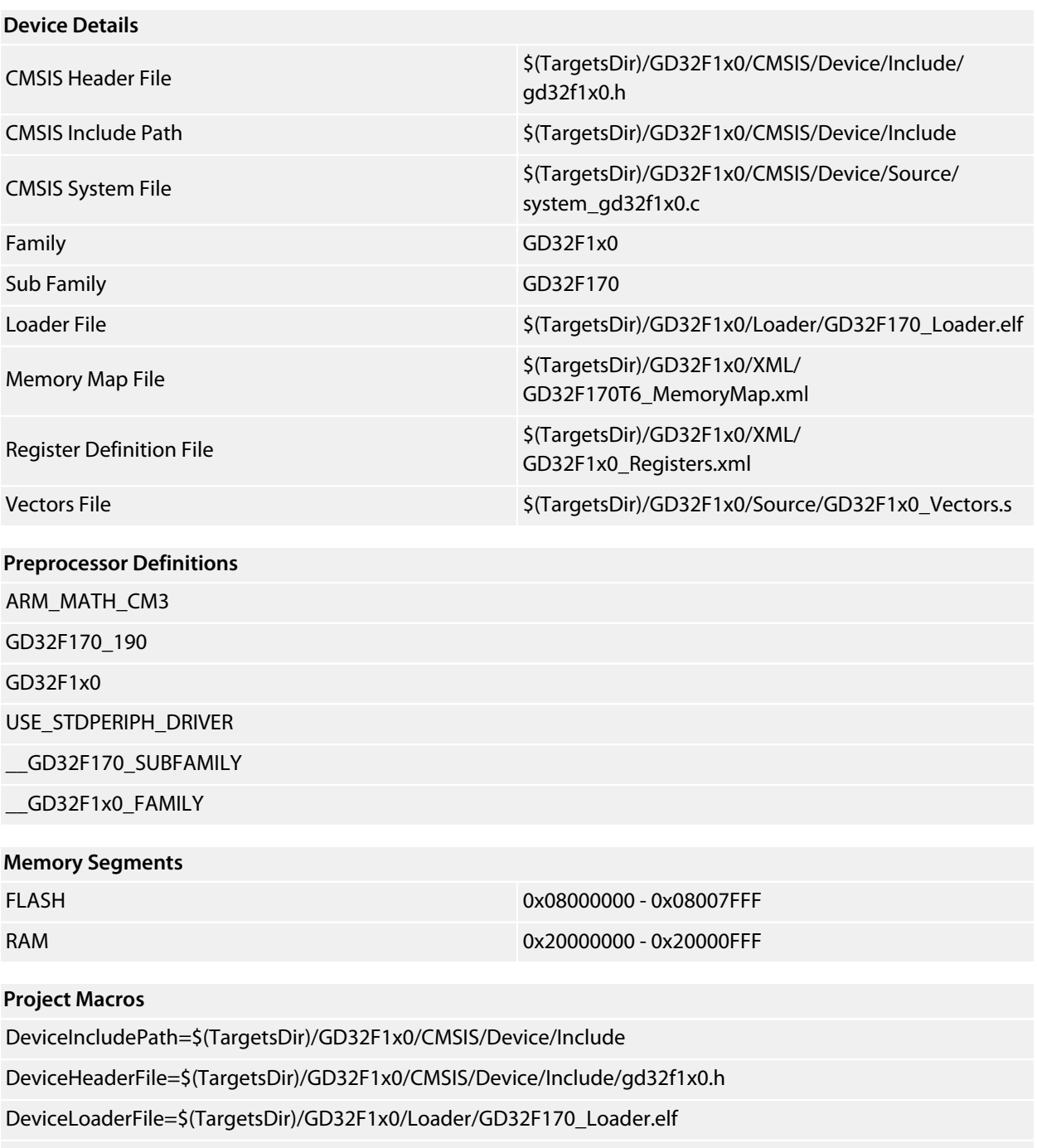

DeviceRegisterDefinitionFile=\$(TargetsDir)/GD32F1x0/XML/GD32F1x0\_Registers.xml

DeviceSystemFile=\$(TargetsDir)/GD32F1x0/CMSIS/Device/Source/system\_gd32f1x0.c

DeviceVectorsFile=\$(TargetsDir)/GD32F1x0/Source/GD32F1x0\_Vectors.s

DeviceFamily=GD32F1x0

### <span id="page-45-0"></span>**GD32F170T8**

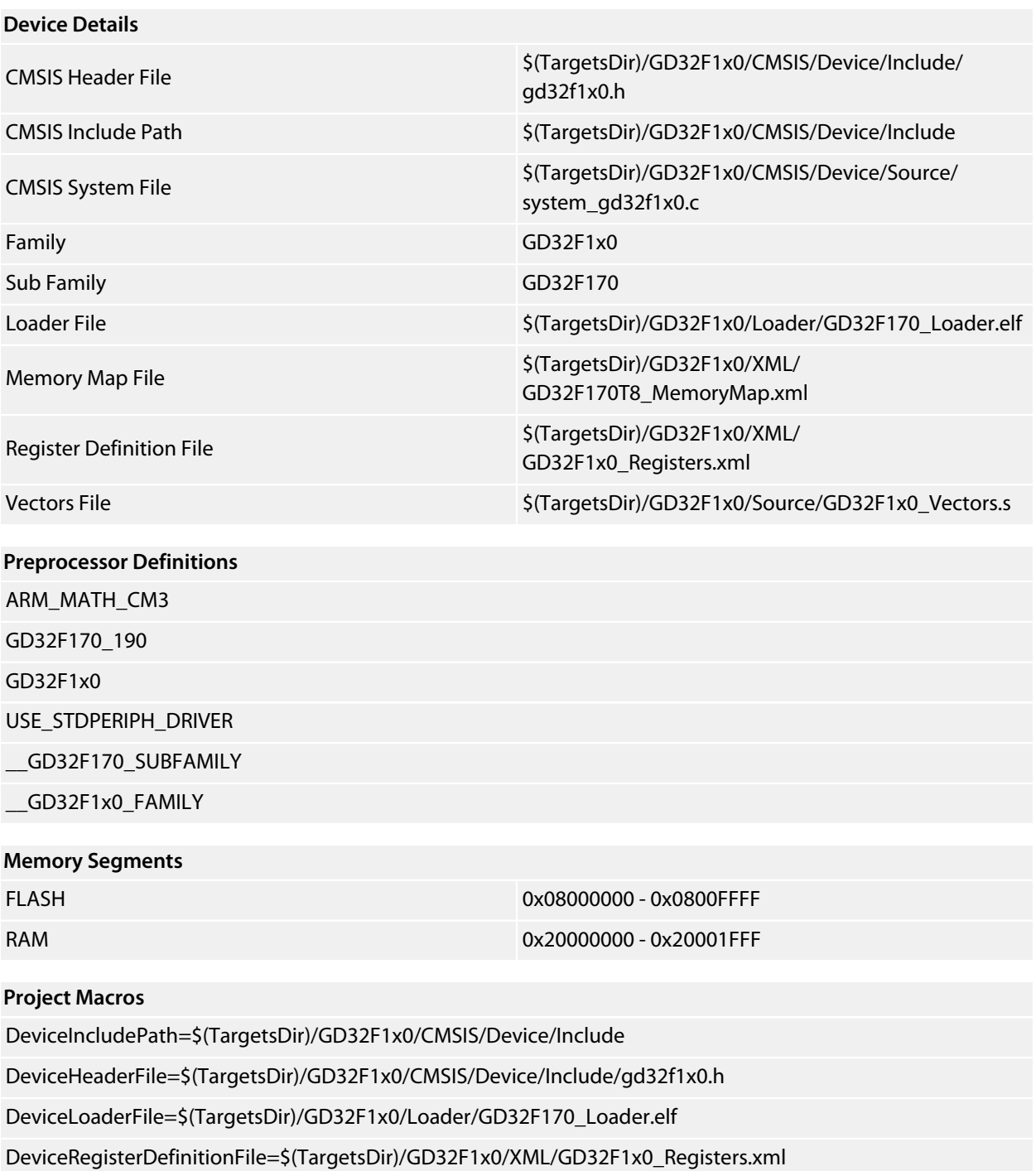

DeviceSystemFile=\$(TargetsDir)/GD32F1x0/CMSIS/Device/Source/system\_gd32f1x0.c

DeviceVectorsFile=\$(TargetsDir)/GD32F1x0/Source/GD32F1x0\_Vectors.s

DeviceFamily=GD32F1x0

### <span id="page-46-0"></span>**GD32F170R8**

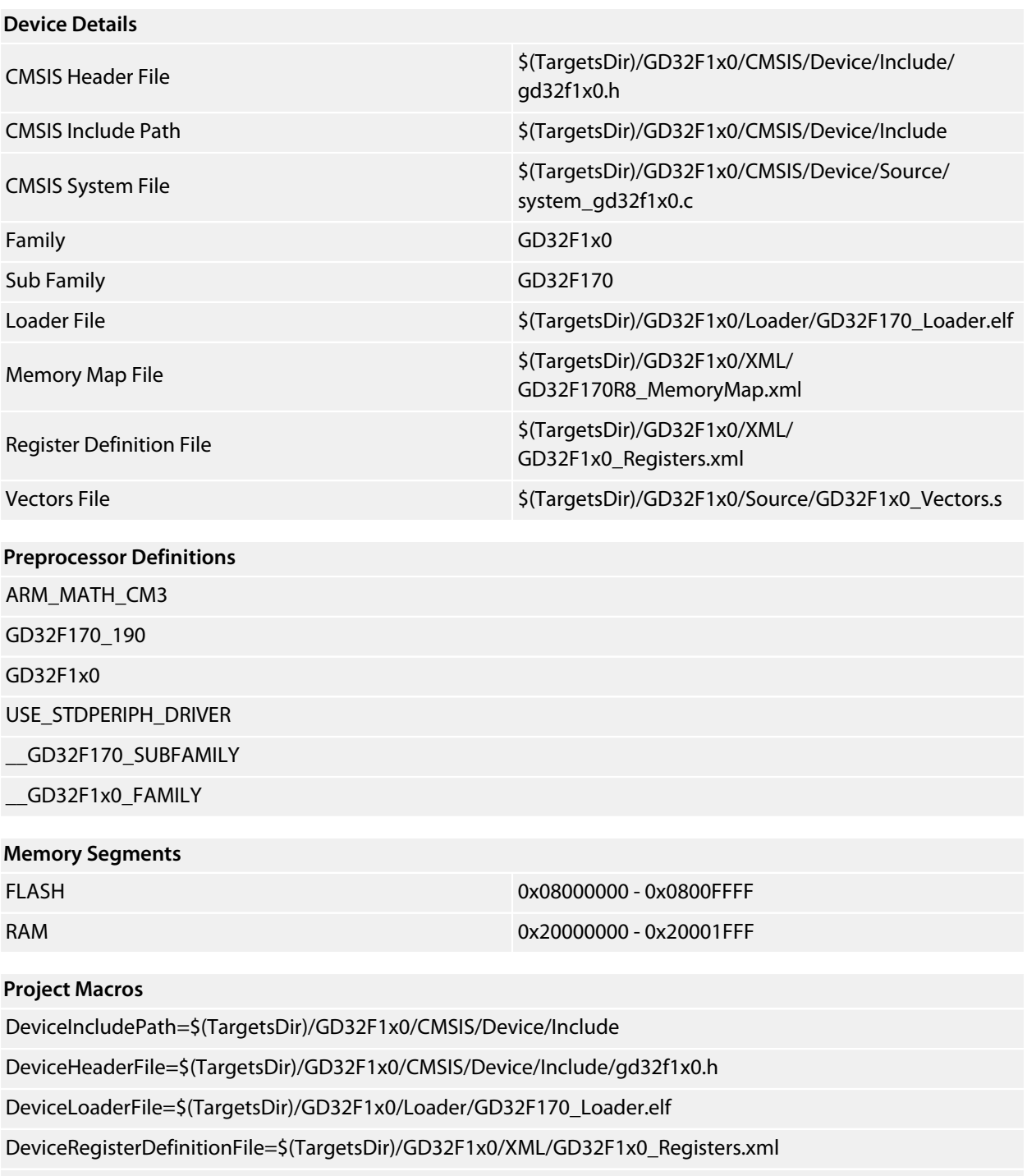

DeviceSystemFile=\$(TargetsDir)/GD32F1x0/CMSIS/Device/Source/system\_gd32f1x0.c

DeviceVectorsFile=\$(TargetsDir)/GD32F1x0/Source/GD32F1x0\_Vectors.s

DeviceFamily=GD32F1x0

# <span id="page-47-0"></span>**GD32F190 Family**

**[GD32F190C4](#page-48-0) [GD32F190C6](#page-49-0) [GD32F190C8](#page-50-0) [GD32F190R4](#page-51-0) [GD32F190R6](#page-52-0) [GD32F190R8](#page-53-0) [GD32F190T4](#page-54-0) [GD32F190T6](#page-55-0) [GD32F190T8](#page-56-0)**

### <span id="page-48-0"></span>**GD32F190C4**

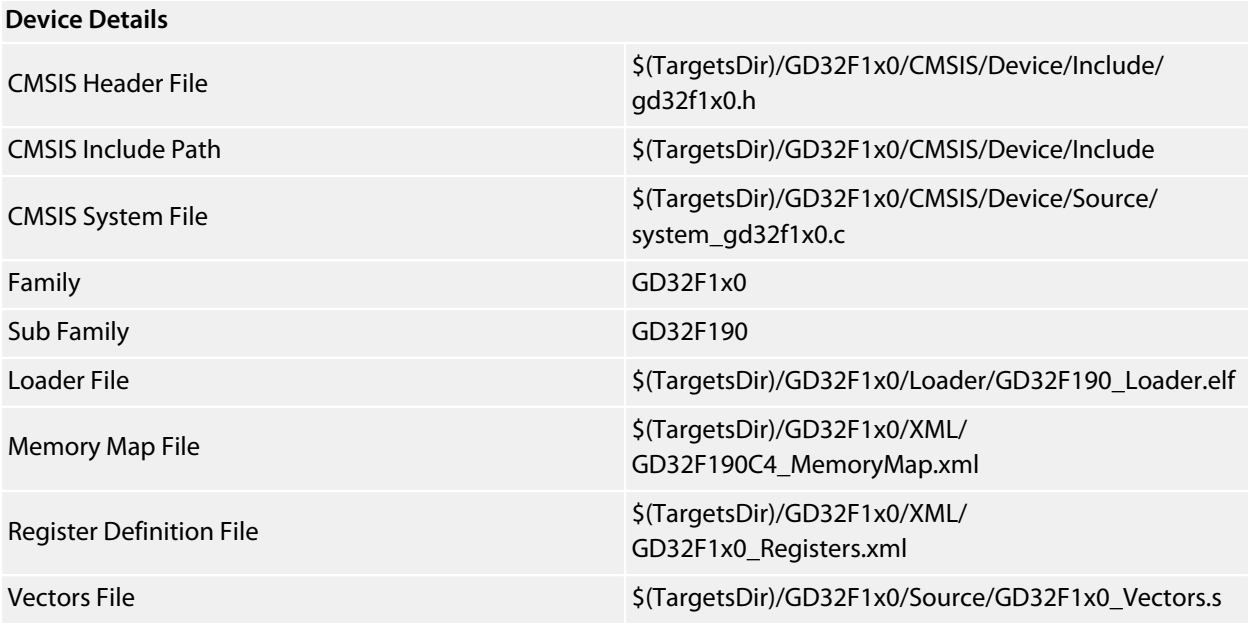

#### **Preprocessor Definitions**

ARM\_MATH\_CM3 GD32F1x0;USE\_STDPERIPH\_DRIVER;GD32F170\_190

\_\_GD32F190\_SUBFAMILY

\_\_GD32F1x0\_FAMILY

#### **Memory Segments**

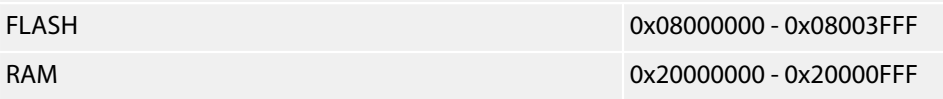

#### **Project Macros**

DeviceIncludePath=\$(TargetsDir)/GD32F1x0/CMSIS/Device/Include DeviceHeaderFile=\$(TargetsDir)/GD32F1x0/CMSIS/Device/Include/gd32f1x0.h DeviceLoaderFile=\$(TargetsDir)/GD32F1x0/Loader/GD32F190\_Loader.elf DeviceRegisterDefinitionFile=\$(TargetsDir)/GD32F1x0/XML/GD32F1x0\_Registers.xml DeviceSystemFile=\$(TargetsDir)/GD32F1x0/CMSIS/Device/Source/system\_gd32f1x0.c DeviceVectorsFile=\$(TargetsDir)/GD32F1x0/Source/GD32F1x0\_Vectors.s DeviceFamily=GD32F1x0 DeviceSubFamily=GD32F190

### <span id="page-49-0"></span>**GD32F190C6**

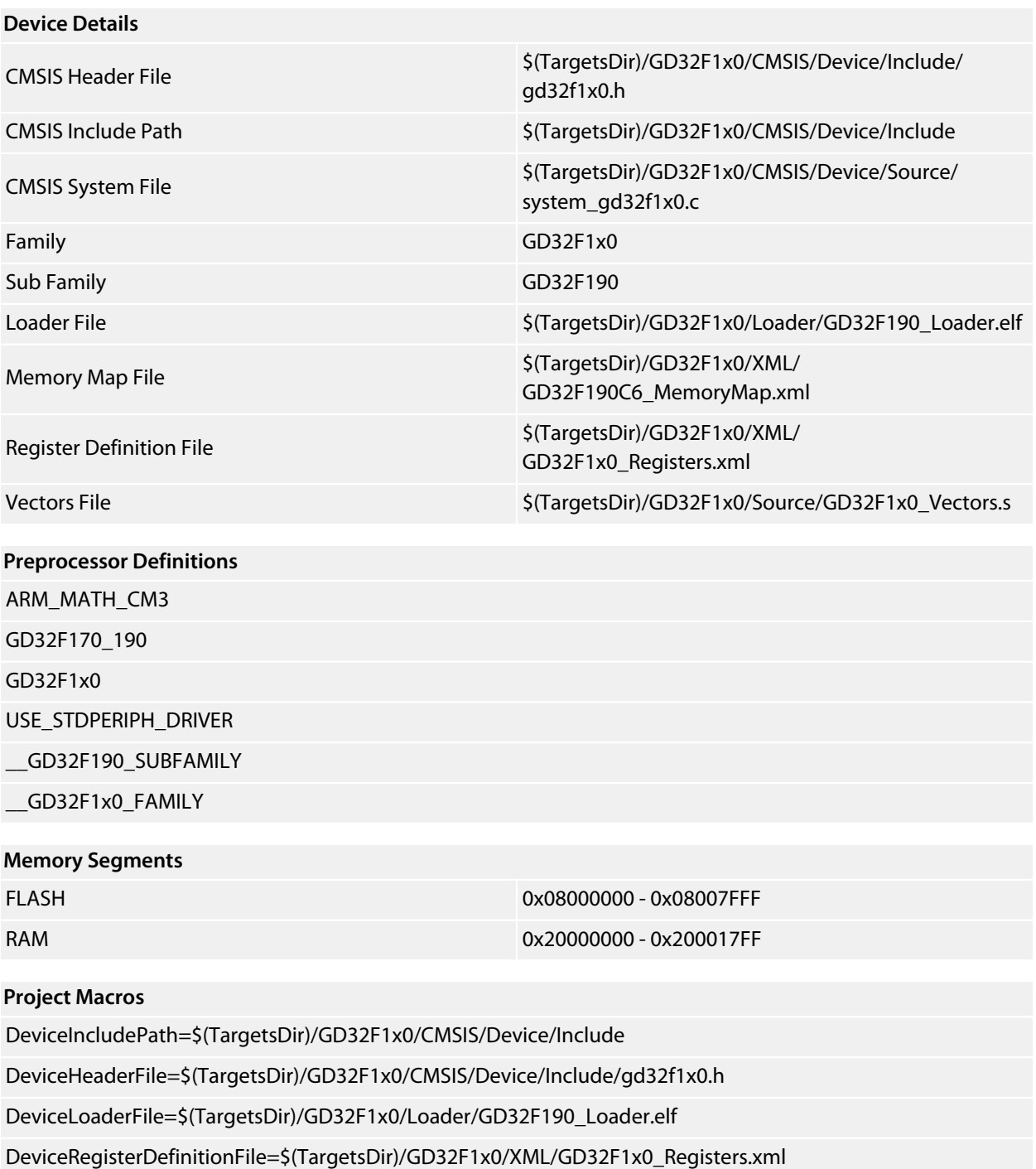

DeviceSystemFile=\$(TargetsDir)/GD32F1x0/CMSIS/Device/Source/system\_gd32f1x0.c

DeviceVectorsFile=\$(TargetsDir)/GD32F1x0/Source/GD32F1x0\_Vectors.s

DeviceFamily=GD32F1x0

### <span id="page-50-0"></span>**GD32F190C8**

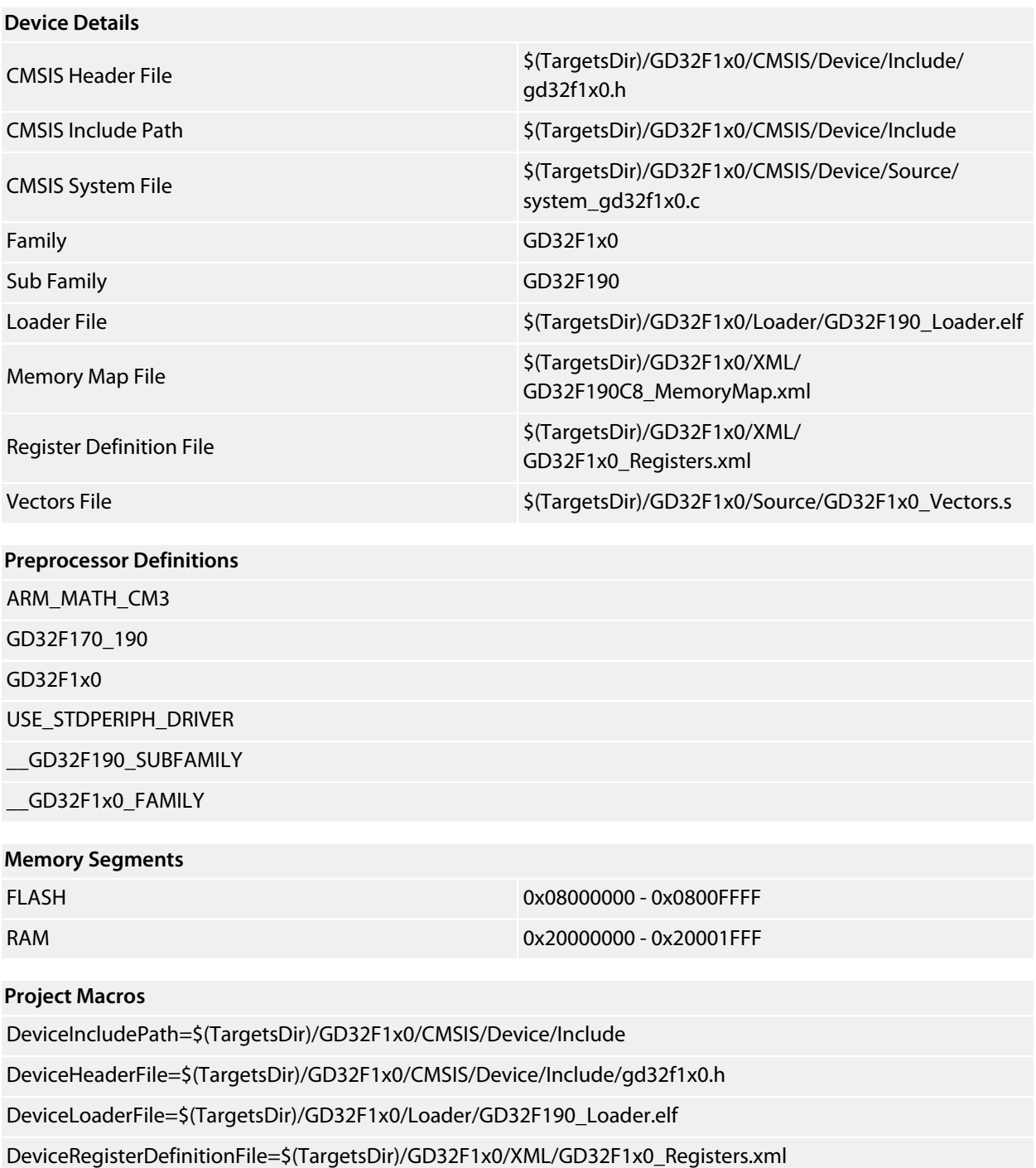

DeviceSystemFile=\$(TargetsDir)/GD32F1x0/CMSIS/Device/Source/system\_gd32f1x0.c

DeviceVectorsFile=\$(TargetsDir)/GD32F1x0/Source/GD32F1x0\_Vectors.s

DeviceFamily=GD32F1x0

### <span id="page-51-0"></span>**GD32F190R4**

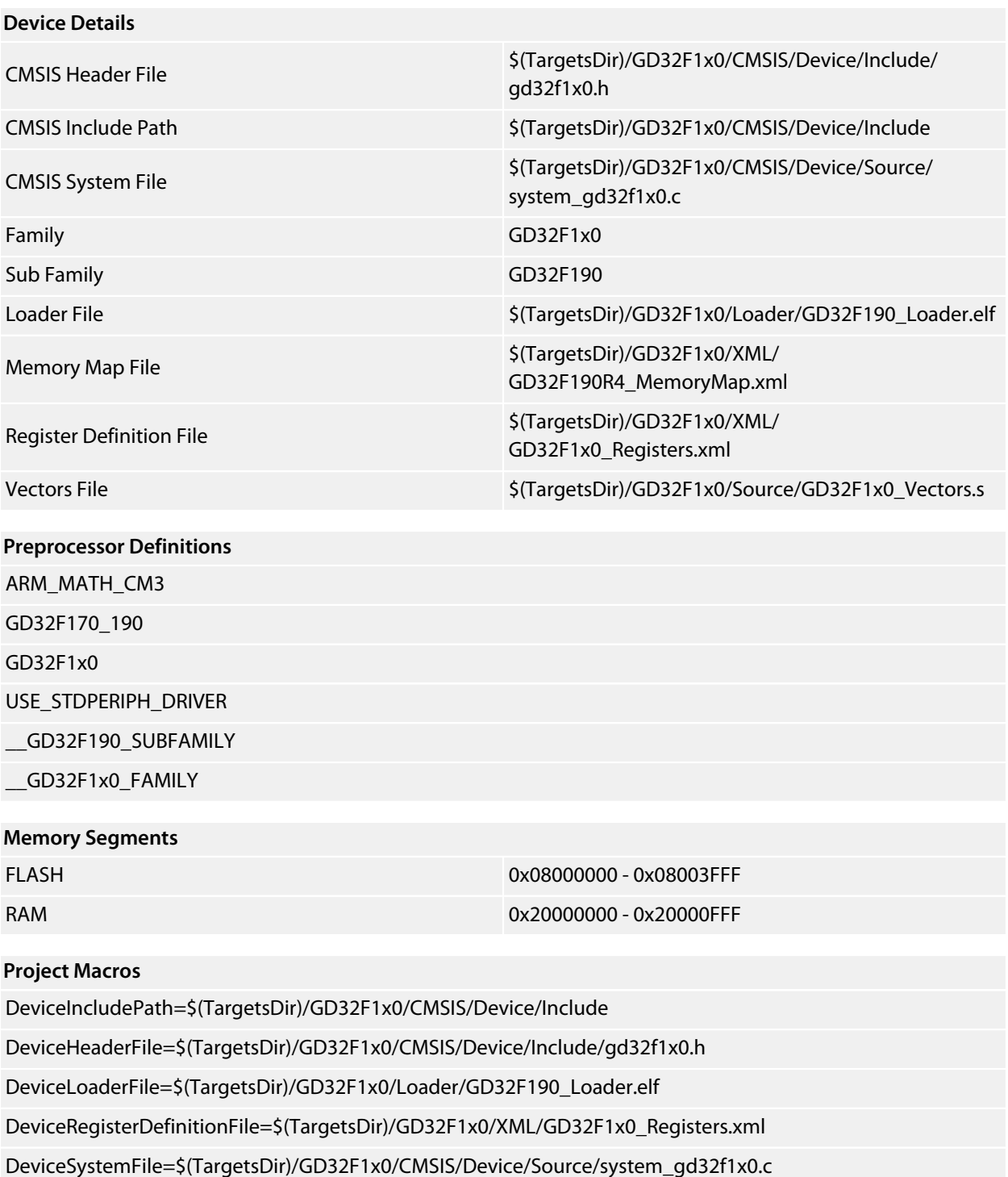

DeviceVectorsFile=\$(TargetsDir)/GD32F1x0/Source/GD32F1x0\_Vectors.s

DeviceFamily=GD32F1x0

### <span id="page-52-0"></span>**GD32F190R6**

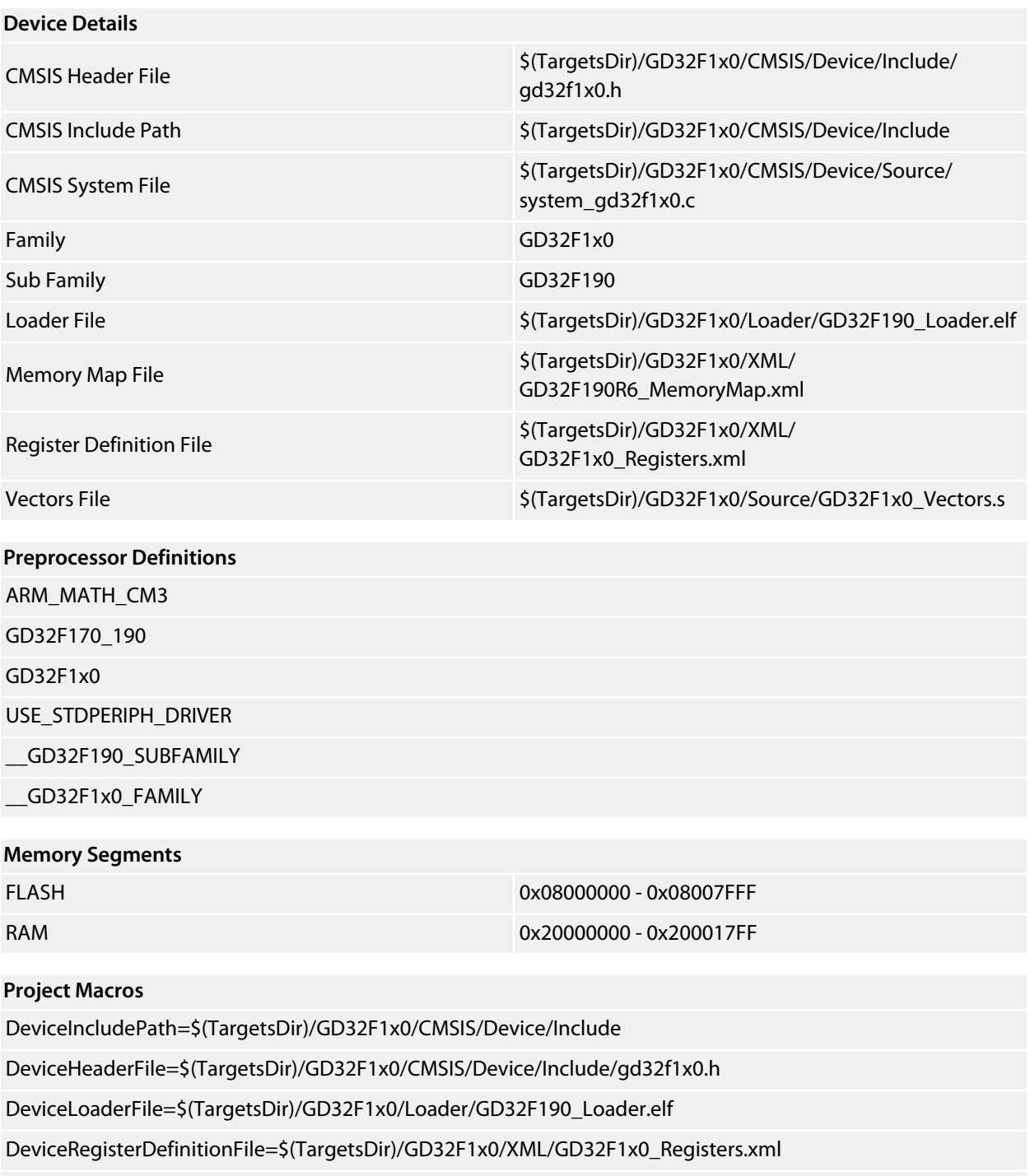

DeviceSystemFile=\$(TargetsDir)/GD32F1x0/CMSIS/Device/Source/system\_gd32f1x0.c

DeviceVectorsFile=\$(TargetsDir)/GD32F1x0/Source/GD32F1x0\_Vectors.s

DeviceFamily=GD32F1x0

### <span id="page-53-0"></span>**GD32F190R8**

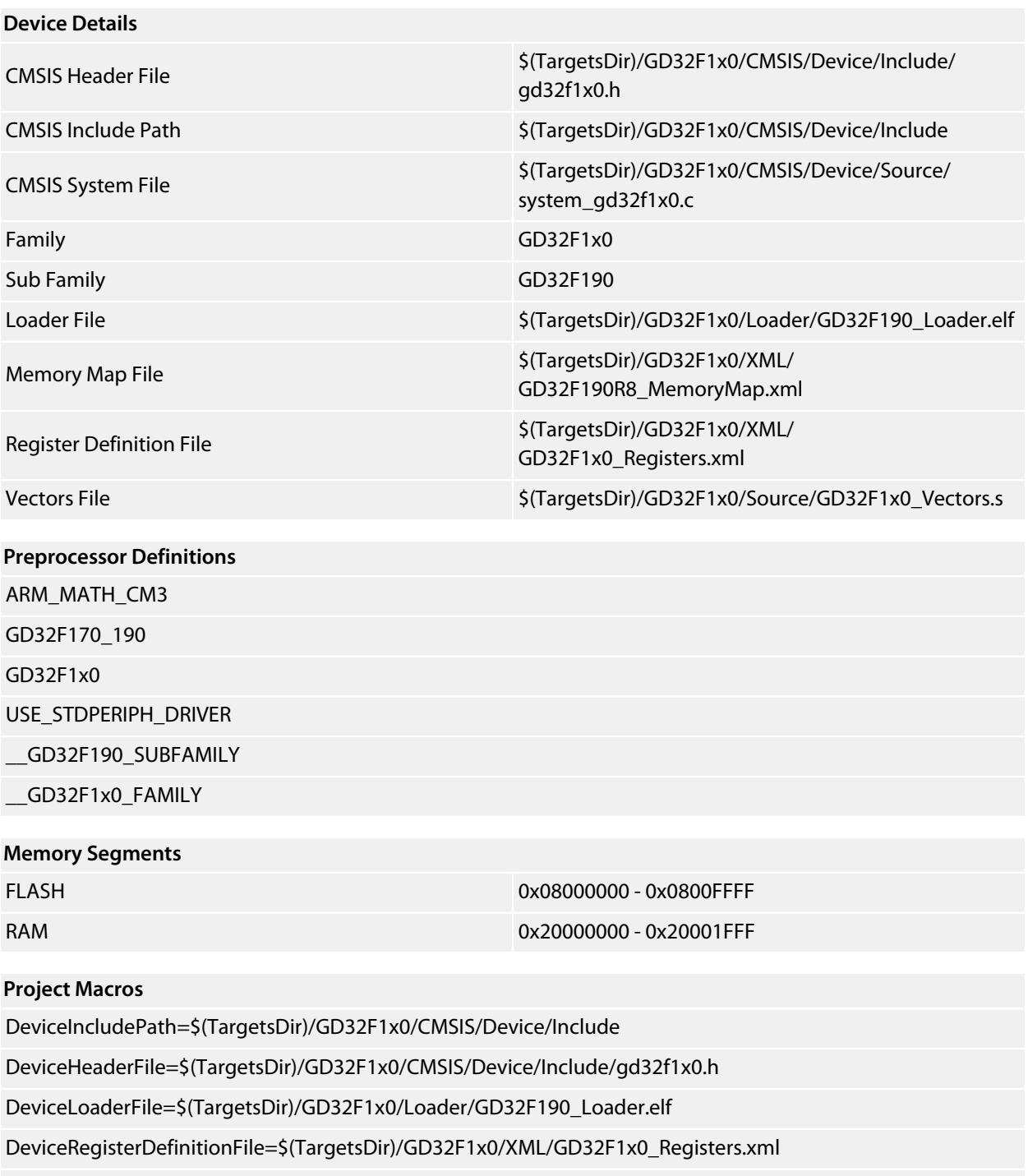

DeviceSystemFile=\$(TargetsDir)/GD32F1x0/CMSIS/Device/Source/system\_gd32f1x0.c

DeviceVectorsFile=\$(TargetsDir)/GD32F1x0/Source/GD32F1x0\_Vectors.s

DeviceFamily=GD32F1x0

### <span id="page-54-0"></span>**GD32F190T4**

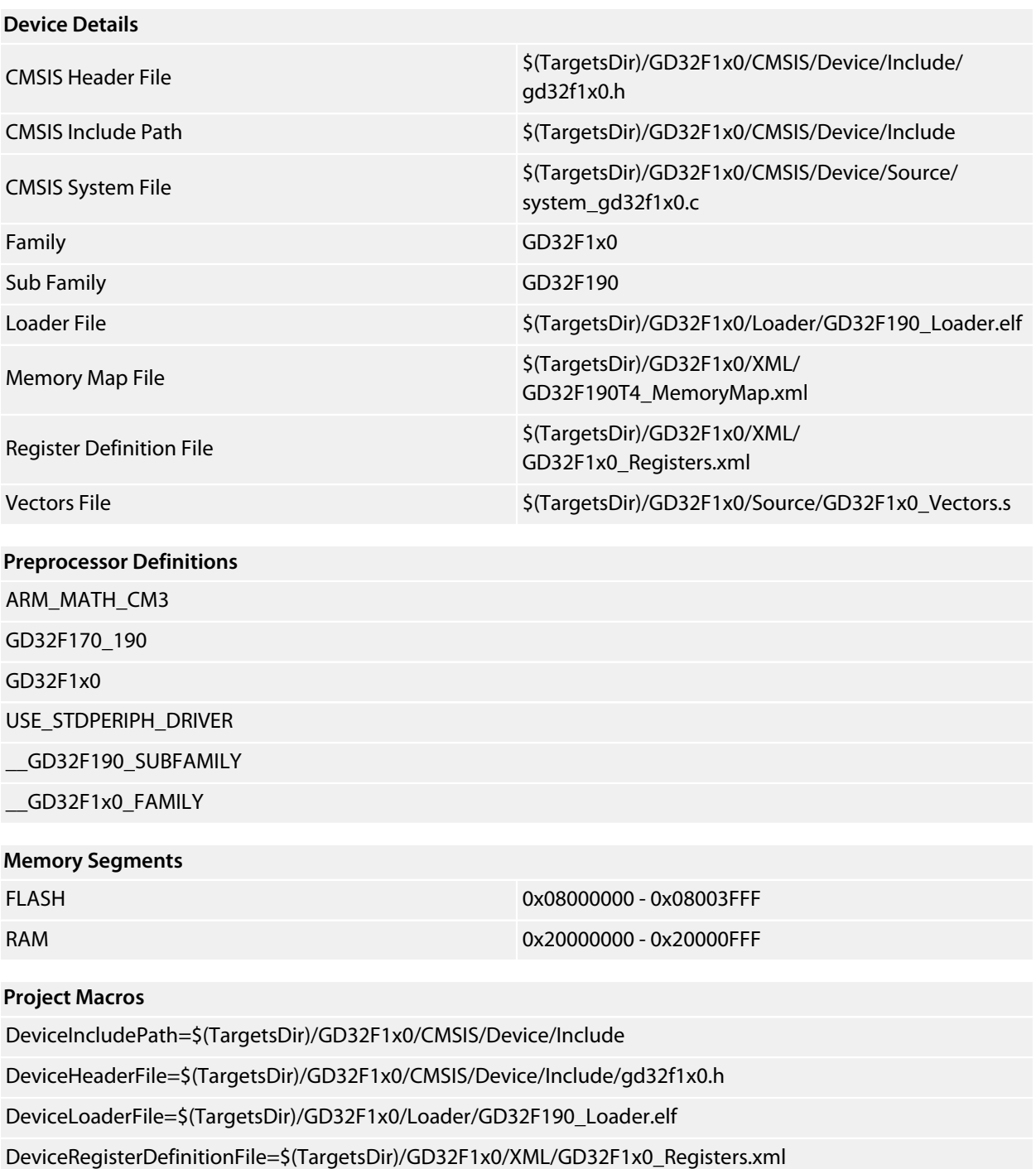

DeviceSystemFile=\$(TargetsDir)/GD32F1x0/CMSIS/Device/Source/system\_gd32f1x0.c

DeviceVectorsFile=\$(TargetsDir)/GD32F1x0/Source/GD32F1x0\_Vectors.s

DeviceFamily=GD32F1x0

### <span id="page-55-0"></span>**GD32F190T6**

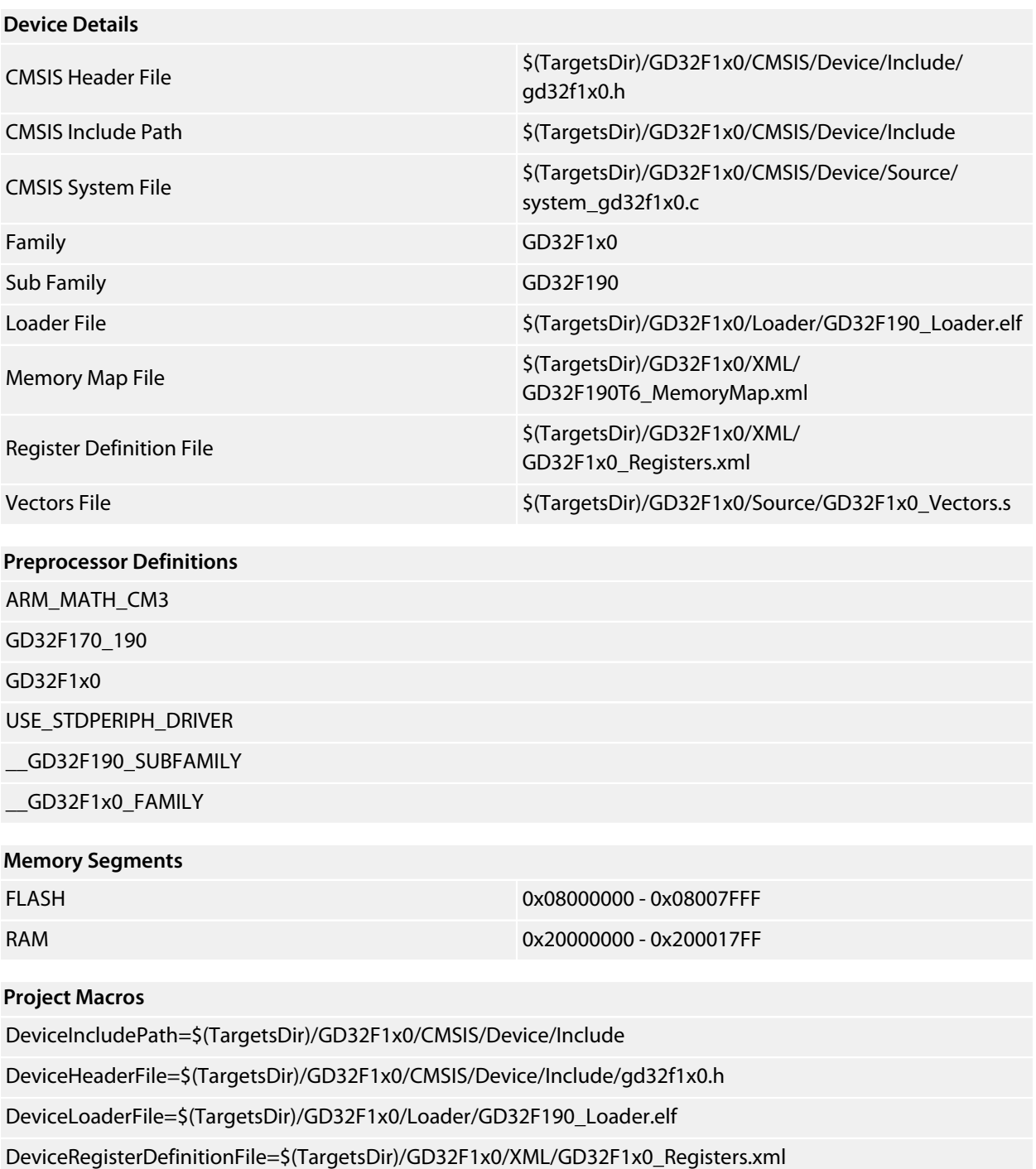

DeviceSystemFile=\$(TargetsDir)/GD32F1x0/CMSIS/Device/Source/system\_gd32f1x0.c

DeviceVectorsFile=\$(TargetsDir)/GD32F1x0/Source/GD32F1x0\_Vectors.s

DeviceFamily=GD32F1x0

### <span id="page-56-0"></span>**GD32F190T8**

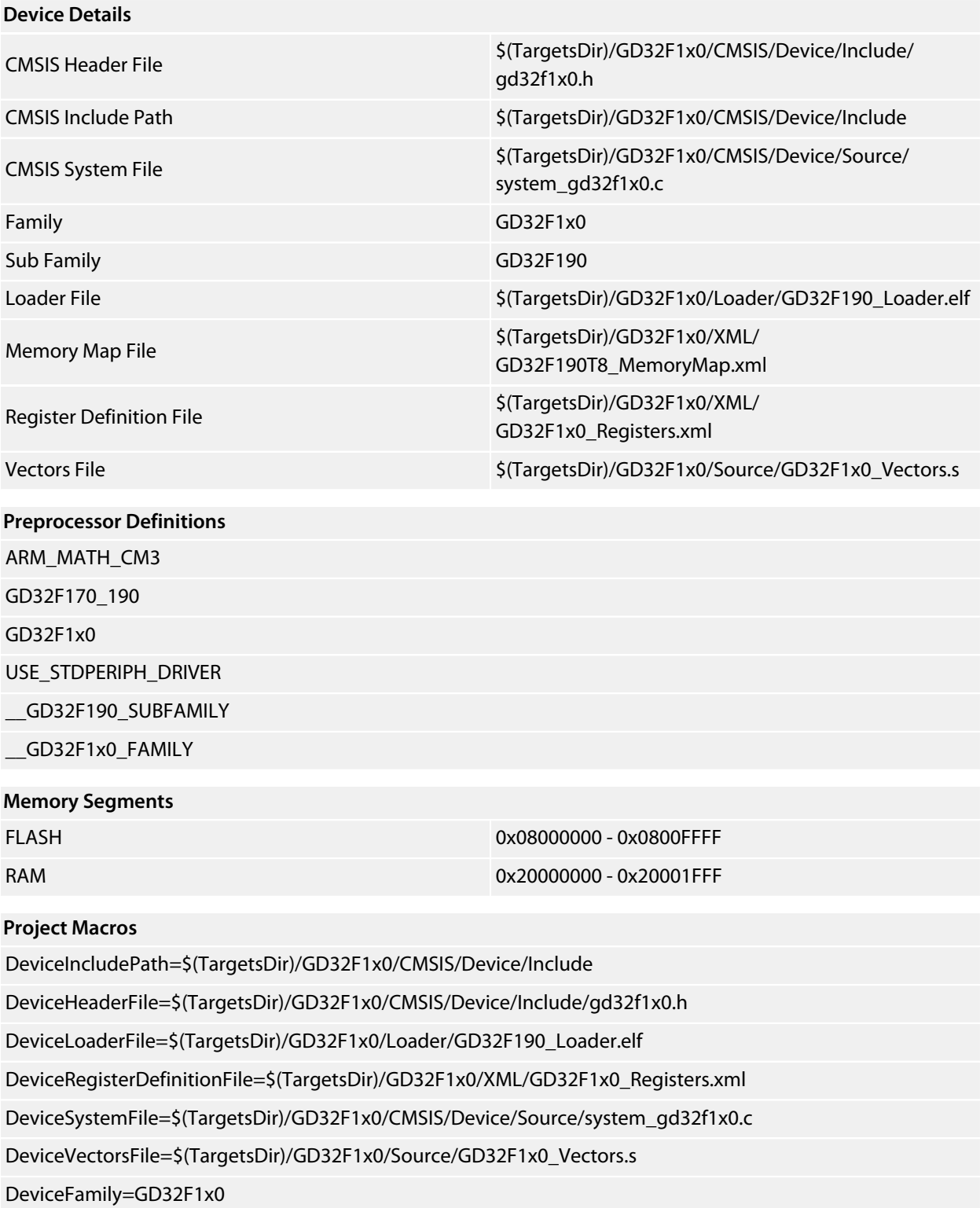